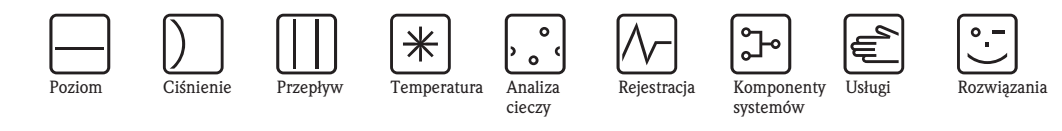

*cieczy*

# Instrukcja obsługi iTEMP® PA TMT184

Główkowy przetwornik temperatury

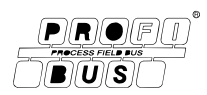

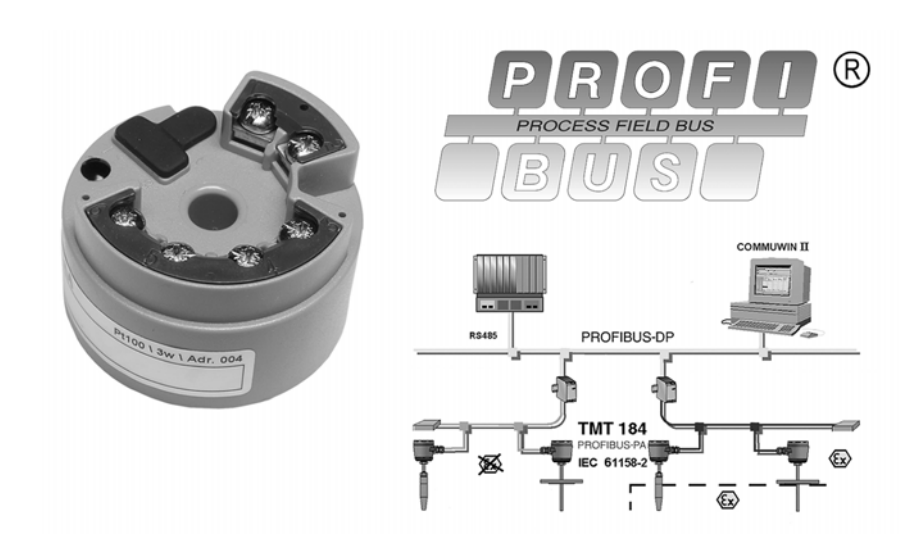

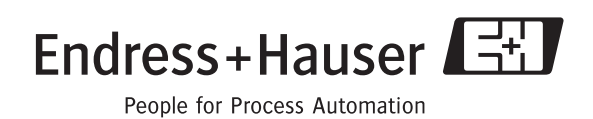

# **Główkowy przetwornik temperatury iTEMP® PA TMT184**

### **Instrukcja obsługi**

(Prosimy o zapoznanie się z niniejszą Instrukcją obsługi przed przystapieniem do instalacji przetwornika) Numer przetwornika: .....................................

**19...34 English 3 ... 42**

# **Przegląd podstawowych czynności uruchomieniowych**

Przedstawione poniże zestawienie przeglądowe pozwoli szybko i bez trudu uruchomić Państwa przyrząd:

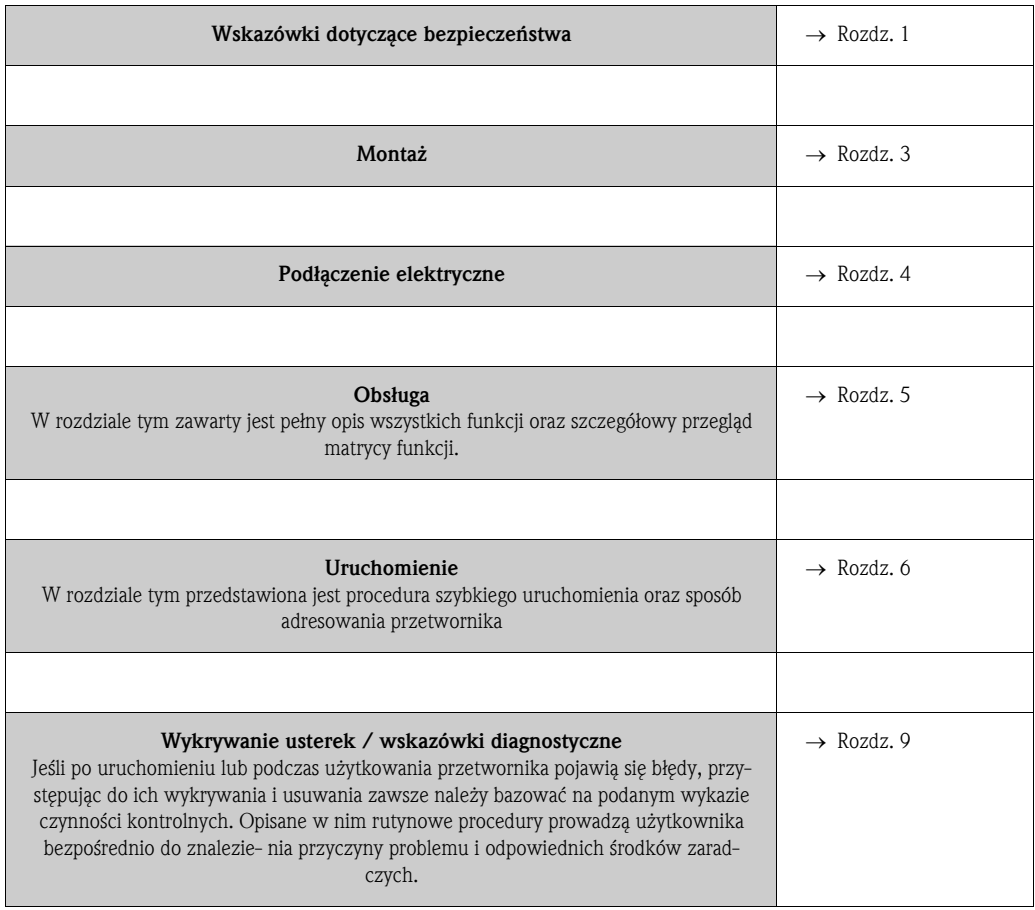

# **Spis treści**

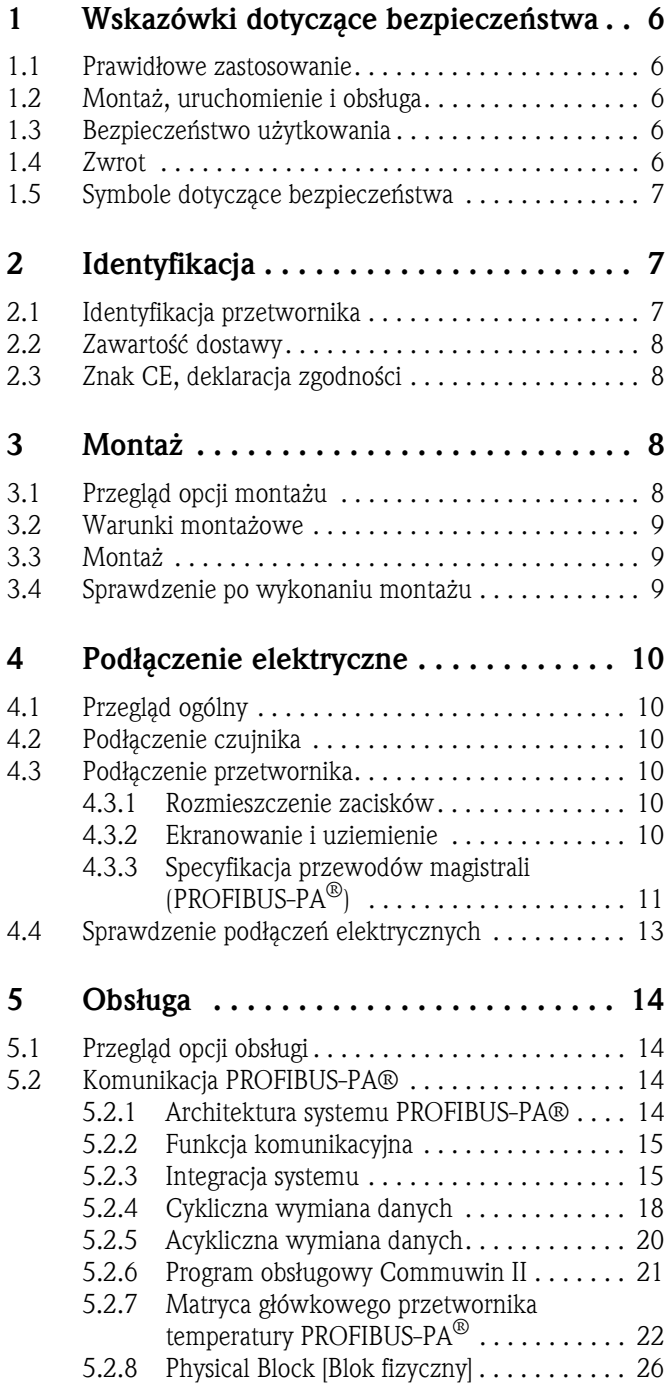

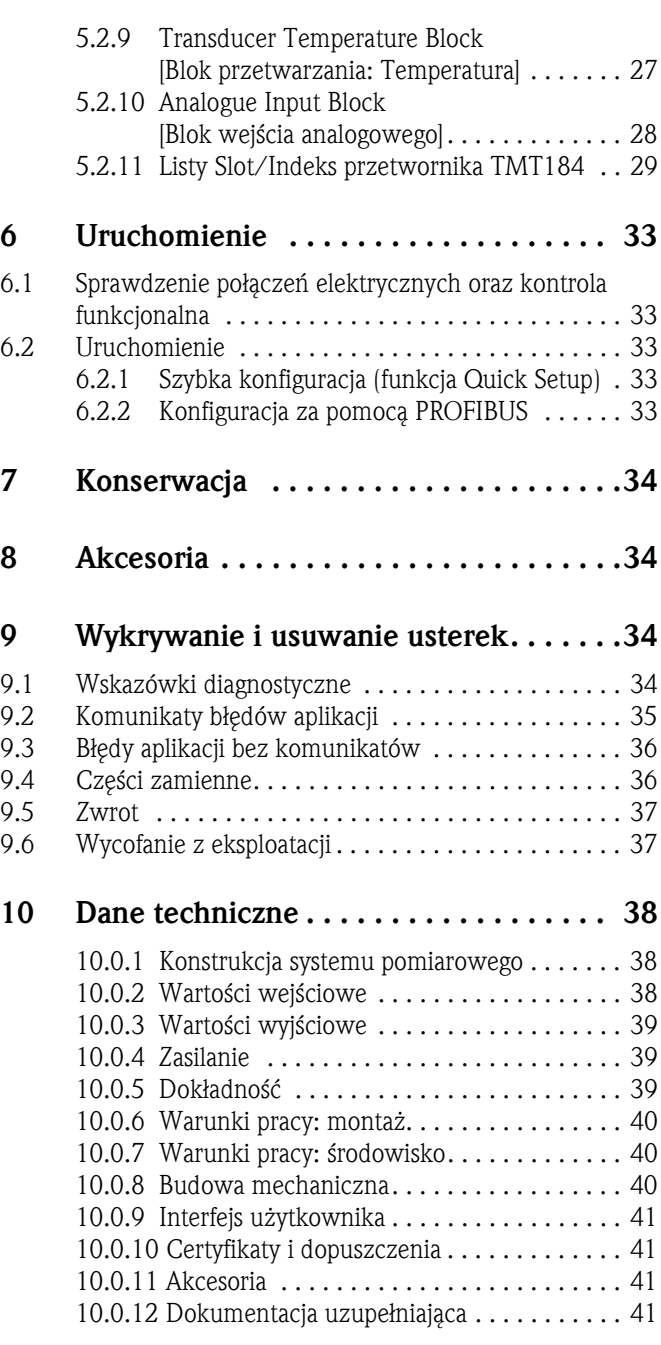

## **1 Wskazówki dotyczące bezpieczeństwa**

Warunkiem koniecznym dla zapewnienia bezpiecznej obsługi przetwornika jest uważne zapoznanie się z niniejszą Instrukcją obsługi i wszystkimi zawartymi w niej wskazówkami dotyczącymi bezpieczeństwa oraz zgodne z nimi postępowanie.

### **1.1 Prawidłowe zastosowanie**

- **Prawidłowe zastosowanie** TMT184 jest uniwersalnym, wstępnie programowanym przetwornikiem temperatury posiadającym wejścia pomiarowe dla termometru rezystancyjnego (RTD), termopary (TC), przetwornika rezystancyjnego i przetwornika napięciowego. Przeznaczony jest do instalacji w głowicy czujnika klasy B lub w obudowie obiektowej.
	- Producent nie ponosi żadnej odpowiedzialności za uszkodzenia spowodowane nieprawidłowym użytkowaniem przetwornika.
	- Przyrządy przeznaczone do pracy w strefach zagrożonych wybuchem dostarczane są z oddzielną dokumentacją Ex, która stanowi integralna część niniejszej Instrukcji obsługi. Obowiązuje przestrzeganie zawartych w niej instrukcji montażowych oraz wartości znamionowych!

### **1.2 Montaż, uruchomienie i obsługa**

**Montaż, uruchomienie i obsługa**

Przyrząd został wyprodukowany zgodnie z aktualnym stanem wiedzy technicznej oraz stosownymi normami Unii Europejskiej i jest bezpieczny. Jednak, w przypadku nieprawidłowego montażu lub użytkowania może on stanowić źródło zagrożenia. Montaż mechaniczny, podłączenie elektryczne, uruchomienie i konserwacja mogą być wykonywane wyłącznie przez wykwalifikowany personel, uprawniony do podejmowania wymienionych prac przez użytkownika obiektu. Personel ten, zobowiązany jest do przeczytania ze zrozumieniem niniejszej instrukcji obsługi oraz do ścisłego jej przestrzegania. Obowiązkiem użytkownika obiektu jest sprawdzenie czy układ pomiarowy został prawidłowo podłączony, zgodnie ze schematami podłączeń.

### **1.3 Bezpieczeństwo użytkowania**

**Bezpieczeństwo użytkowania** Przetwornik spełnia wymagania bezpieczeństwa zgodnie z normą EN 61010, wymagania dotyczące kompatybilności elektromagnetycznej wg EN 61326 oraz zalecenia NAMUR NE 21. W przypadku wprowadzania udoskonalonych rozwiązań technicznych, producent zastrzega sobie prawo aktualizacji danych technicznych bez specjalnego powiadamiania. Celem uzyskania szczegółowych informacji dotyczących aktualnego statusu oraz rozszerzeń niniejszej instrukcji prosimy kontaktować się z lokalnym biurem Endress+Hauser.

### **1.4 Zwrot**

**Zwrot** W przypadku stwierdzenia jakiegokolwiek uszkodzenia podczas transportu, prosimy zawiadomić zarówno agencję przewozową jak dostawcę.

**Symbole dotyczące bezpieczeństwa**

### **1.5 Symbole dotyczące bezpieczeństwa**

Warunkiem koniecznym dla zapewnienia bezpiecznej i niezawodnej pracy przyrządu jest przestrzeganie zawartych w niniejszej instrukcji wskazówek i ostrzeżeń dotyczących bezpieczeństwa, wyróżnionych za pomocą następujących symboli:

Uwaga!

Symbol ten wskazuje czynności lub procedury, których nieprawidłowe wykonanie może prowadzić do wadliwego działania lub uszkodzenia przyrządu.

! Wskazówka!

Symbol ten wskazuje czynności lub procedury, których nieprawidłowe wykonanie może mieć bezpośredni wpływ na działanie przyrządu lub może spowodować jego nieprzewidziany sposób zadziałania.

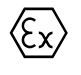

#### 0 **Przyrząd dopuszczony do pracy w strefach zagrożonych wybuchem!**

Jeżeli znak ten umieszczony jest na przyrządzie, oznacza to możliwość stosowania go w strefach zagrożonych wybuchem.

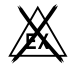

#### . **Strefa bezpieczna!**

Symbol stosowany w instrukcji w celu wskazania strefy niezagrożonej wybuchem. Przyrządy znajdujące się w strefie bezpiecznej lecz podłączone do urządzeń pracujących w strefie zagrożonej, również muszą posiadać odpowiednie dopuszczenia.

### **2 Identyfikacja**

### **2.1 Identyfikacja przetwornika**

**Identyfikacja przetwornika** Prosimy porównać tabliczki znamionowe przetwornika z przedstawionymi na poniższym rysunku:

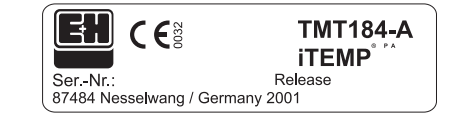

Rys. 1: Tabliczka znamionowa przetwornika główkowego (przykład)

| 31AA                                                                       | Pt100/3w/Adr. 126 |
|----------------------------------------------------------------------------|-------------------|
| $\fbox{\cfrac{1}{0}1234567890ABCDEF} \fbox{\cfrac{1}{0}1234567890ABCDEF}}$ |                   |
|                                                                            |                   |

Rys. 2: Kod zamówieniowy (przykład)

|  | FTB 00 ATEX 2065 FISCO-Apparatus<br>II1G EEX ia IIC T6/5/4 -20  40/50/60 °C<br>II2G EEX ia IIC T6/5/4 -40  50/65/85 °C |  |
|--|----------------------------------------------------------------------------------------------------|--|
|  | Ui <xxxv ci="x" li="x&lt;/th" li<xxxma="" pi<xxxw=""><th></th></xxxv>                                                  |  |
|  | Uo <xv co="xnF" lo="xxxmH&lt;/th" lo<xxxma="" po<xxxmw=""><th></th></xv>                                               |  |

Rys. 3: Identyfikacja dopuszczenia do pracy w strefach zagrożonych wybuchem (przykład, tylko dla wersji Ex)

### **2.2 Zawartość dostawy**

#### **Zawartość dostawy** W zakres dostawy główkowego przetwornika temperatury wchodzą:

• Główkowy przetwornik temperatury

- Elementy montażowe: śruby, sprężyny i sprężynujące pierścienie zabezpieczające
- Instrukcja obsługi
- Instrukcja obsługi przetwornika z dopuszczeniem ATEX do pracy w strefach zagrożonych wybuchem

#### **&** Wskazówka!

Prosimy zwrócić uwagę na akcesoria dostępne dla przetwornika główkowego, których wykaz znajduje się w rozdziale »Akcesoria« na str. 34

### **2.3 Znak CE, deklaracja zgodności**

Przetwornik został wyprodukowany zgodnie z aktualnym stanem wiedzy technicznej i opuścił zakład produkcyjny w stanie gwarantującym bezpieczne użytkowanie. Przyrząd spełnia wymagania określone w normie EN 61010 "Bezpieczeństwo eksploatacji elektrycznych przyrządów do pomiarów, sterowania, regulacji i procedur laboratoryjnych".

Przyrząd opisany w niniejszej instrukcji jest więc zgodny z wymaganiami określonymi w dyrektywach Unii Europejskiej. Producent potwierdza wykonanie testów przyrządu z wynikiem pozytywnym poprzez umieszczenie na nim znaku CE.

## **3 Montaż**

### **3.1 Przegląd opcji montażu**

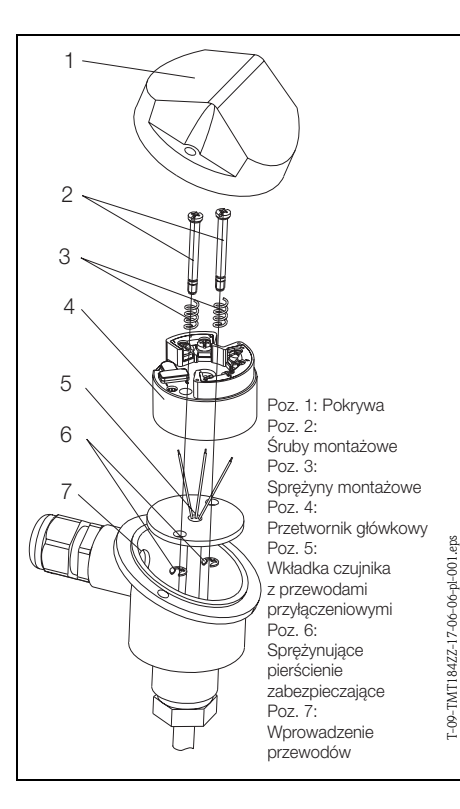

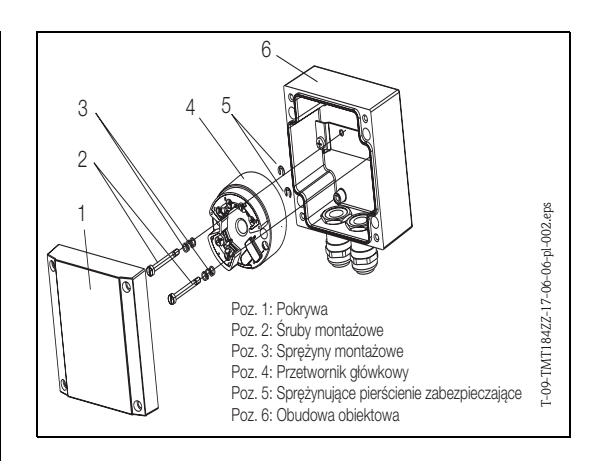

#### Rys. 4: Montaż przetwornika w głowicy przyłączeniowej czujnika klasy B (z lewej) oraz w obudowie obiektowej (z prawej)

**Przegląd opcji montażu**

**Znak CE, deklaracja zgodności**

### **3.2 Warunki montażowe**

- **Warunki montażowe** Podczas montażu i pracy przyrządu prosimy przestrzegać dopuszczalnej temperatury otoczenia. (Patrz »Warunki pracy: środowisko« na str. 41.).
	- W przypadku pracy przetwornika w strefie zagrożonej wybuchem, obowiązuje przestrzeganie wartości granicznych podanych w certyfikacie (patrz dokumentacja uzupełniająca dla przyrządów z dopuszczeniem ATEX).

#### **Wymiary**

Wymiary przetwornika główkowego podane są w rozdziale 10 »Dane techniczne«.

#### **Miejsce montażu**

• Głowica przyłączeniowa czujnika wg DIN 43 729, klasa B

• Obudowa obiektowa

#### **Kąt odchylenia pozycji montażowej**

Brak ograniczeń.

### **3.3 Montaż**

**Montaż** Procedura montażu:

Montaż w głowicy przyłączeniowej czujnika wg DIN 43 729, klasy B (patrz rys. 4, z lewej strony):

- Przeprowadzić przewody z wkładki czujnika (Poz. 5) przez otwór znajdujący się w środkowej części przetwornika (Poz. 4).
- Umieścić sprężyny montażowe (Poz. 3) na śrubach (Poz. 2).
- Włożyć śruby montażowe (Poz. 2) do otworów w przetworniku oraz do otworów we wkładce czujnika (Poz. 5). Zamocować śruby za pomocą sprężynujących pierścieni zabezpieczających (Poz. 6).
- Umieścić przetwornik w głowicy przyłączeniowej czujnika w taki sposób aby wyjściowe zaciski prądowe (zaciski 1 i 2) były skierowane w stronę wprowadzenia przewodów (Poz. 7).
- Zamocować przetwornik (Poz. 4) i wkładkę czujnika (Poz. 5) w głowicy przyłączeniowej.

Montaż w obudowie obiektowej (patrz rys. 4, z prawej strony):

- Umieścić śruby montażowe (Poz. 2) ze sprężynami (Poz. 3) w otworach w przetworniku (Poz. 4). Zamocować je za pomocą sprężynujących pierścieni zabezpieczających (Poz. 5).
- Wkręcić przetwornik do obudowy obiektowej za pomocą wkrętaka.

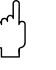

للهم<br>W celu uniknięcia uszkodzenia przetwornika, należy uważać aby nie docisnąć zbyt mocno śrub montażowych.

### **3.4 Sprawdzenie po wykonaniu montażu**

Patrz »Sprawdzenie podłączeń elektrycznych« na str. 13.

**Sprawdzenie po wykonaniu montażu**

## **4 Podłączenie elektryczne**

### **4.1 Przegląd ogólny**

**Podłączenie elektryczne przegląd ogólny**

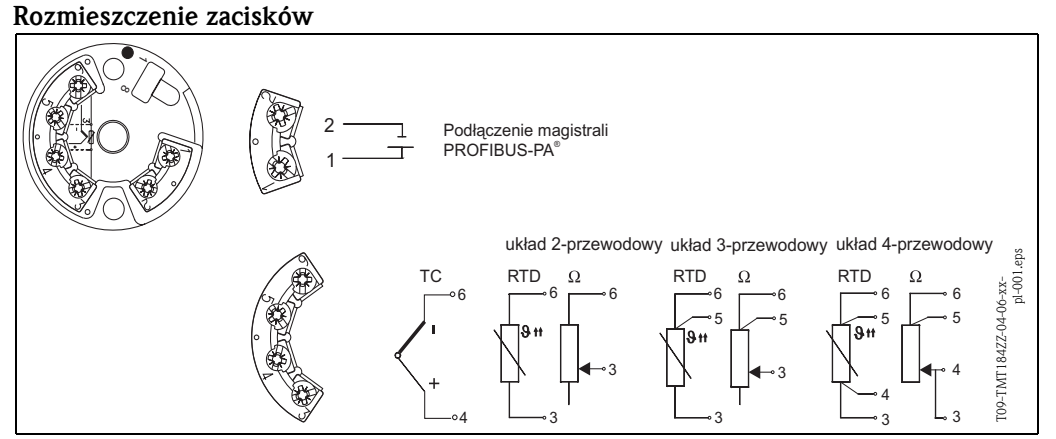

Rys. 5: Podłączenie elektryczne przetwornika główkowego

### **4.2 Podłączenie czujnika**

#### **Podłączenie czujnika Rozmieszczenie zacisków**

Przewody czujnika należy podłączyć do zacisków przetwornika główkowego (zaciski 3 - 6) zgodnie ze schematem podłączeń przedstawionym powyżej (patrz rys. 5).

### **4.3 Podłączenie przetwornika**

#### **Podłączenie przetwornika 4.3.1 Rozmieszczenie zacisków**

Otworzyć dławik kablowy PG w głowicy przyłączeniowej lub w obudowie obiektowej. Wprowadzić przewody magistrali przez dławik PG i podłączyć do zacisków 1 i 2 (patrz rys. 5). Podczas podłączania przetwornika w strefie zagrożonej wybuchem, prosimy postępować zgodnie z zaleceniami zawartymi w odrębnej dokumentacji Ex.

#### **Wskazówka!**

Zaciski śrubowe należy dokręcić do oporu.

### **4.3.2 Ekranowanie i uziemienie**

Projektując system ekranowania i uziemienia sieci, należy uwzględnić trzy istotne aspekty:

- kompatybilność elektromagnetyczną (EMC)
- ochronę przeciwwybuchową
- bezpieczeństwo personelu

Celem zapewnienia maksymalnej kompatybilności elektromagnetycznej sieci, istotne jest aby jej elementy a w szczególności przewody łączące poszczególne podzespoły były odpowiednio ekranowane i aby żaden punkt sieci nie stanowił w tym zakresie wyjątku. Idealnym rozwiązaniem jest podłączenie ekranów przewodów do obudów przyrządów obiektowych, które są zazwyczaj metalowe. W związku z tym, że obudowy są z zasady podłączone do przewodu uziemienia ochronnego, podłączony do obudowy ekran przewodu magistrali zostanie w ten sposób również odpowiednio uziemiony. Rozwiązanie to, zapewniające najwyższą kompatybilność elektromagnetyczną i bez-pieczeństwo personelu może być stosowane bez żadnych ograniczeń w instalacjach, w których zagwarantowane jest prawidłowe wyrównanie potencjałów. W przypadku instalacji, w których nie jest zapewnione wyrównanie potencjałów, pomiędzy dwoma punktami uziemienia może płynąć prąd wyrównawczy o częstotliwości sieciowej (50 Hz), który w niekorzystnych przypadkach, np. gdy przekracza dopuszczalną wartość prądu płynącego przez ekran przewodu, może spowodować uszkodzenie przewodu.

W instalacjach, w których nie jest zapewnione wyrównanie potencjałów, celem wyeliminowania prądów wyrównawczych o niskiej częstotliwości zalecane jest bezpośrednie podłączenie jednego końca ekranu przewodu do potencjału ziemi (lub przewodu uziemienia ochronnego) i połączenie ze wszystkimi innymi punktami uziemienia poprzez sprzężenie pojemnościowe.

! Wskazówka!

W obszarze silnych zakłóceń elektromagnetycznych, do podłączenia czujnika w wersji rozdzielnej zalecane jest stosowanie ekranowanego przewodu!

### **4.3.3 Specyfikacja przewodów magistrali (PROFIBUS-PA®)**

#### **Typy przewodów**

Do podłączenia przyrządu do sieci obiektowej wymagany jest przewód dwużyłowy. Zgodnie z normą IEC 61158-2 do transmisji protokołu PROFIBUS mogą być stosowane cztery typy przewodów (A, B, C, D), z których tylko dwa są ekranowane (typ A i B).

- W przypadku nowych instalacji zawsze zalecane jest stosowanie przewodów typu A lub B, które jako jedyne posiadają ekranowanie zapewniające odpowiednią odporność na zakłócenia elektromagnetyczne, a w związku z tym niezawodną transmisję danych. Zastosowanie przewodów wieloparowych (Typ B) umożliwia podłaczenie więcej niż jednej magistrali (tego samego typu) za pomocą jednego przewodu. Inne kombinacje obwodów nie są dozwolone.
- Praktyka wskazuje, że przewody typu C i D nie powinny być stosowane, z uwagi na brak ekranowania. Zasadniczo, nie są wówczas spełnione wymogi norm standardu PROFIBUS, ponieważ nie jest zapewniona dostateczna ochrona przed zakłóceniami.

Dane elektryczne przewodów stosowanych w komunikacji obiektowej nie zostały wyszczególnione w specyfikacji. Określone są natomiast ważne parametry konstrukcyjne sieci obiektowej, takie jak dopuszczalna odległość, ilość stacji, kompatybilność elektromagnetyczna, itd., ułatwiające odpowiedni wybór w fazie projektowania sieci.

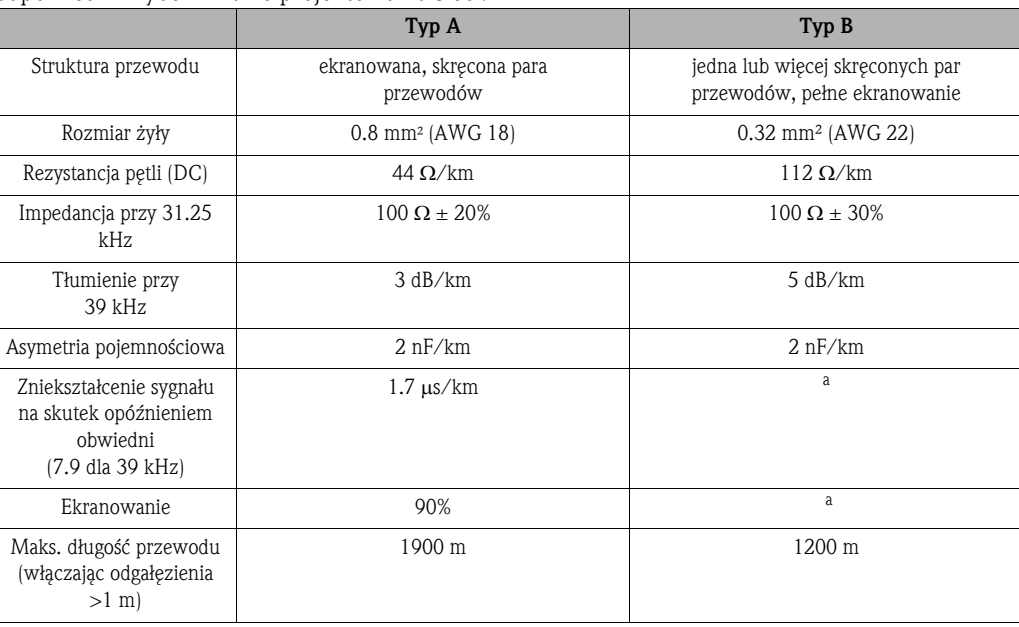

a. nieokreślone

Przewody różnych producentów odpowiednie do komunikacji obiektowej, do pracy w strefach niezagrożonych wybuchem:

- Siemens: 6XV1 830-5BH10
- Belden: 3076F
- Kerpen: CeL-PE/OSCR/PVC/FRLA FB-02YS(ST)YFL

#### **Maksymalna całkowita długość magistrali**

Maksymalna rozpiętość sieci zależy od typu ochrony przeciwwybuchowej i parametrów przewodów. Całkowitą długość magistrali stanowi długość przewodu głównego i wszystkich odgałęzień (>1 m). Należy przestrzegać poniższego zalecenia:

• Maksymalna dopuszczalna długość całkowita przewodu zależy od typu stosowanego przewodu (patrz typ A i B).

#### **Maksymalna długość odgałęzienia**

Linia pomiędzy węzłem dystrybucyjnym i urządzeniem obiektowym określana jest jako odgałęzienie. W przypadku aplikacji w strefie bezpiecznej maksymalna długość jednego odgałęzienia zależy od ilości wszystkich odgałęzień (>1 m).

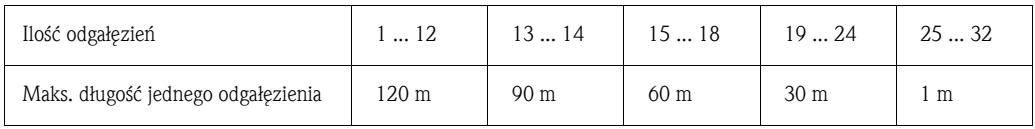

#### **Ilość urządzeń obiektowych**

W aplikacjach zgodnych z modelem FISCO (typ ochrony przeciwwybuchowej EEx ia) długość przewodu magistrali nie może przekraczać 1000 m.

Do jednego segmentu magistrali można podłączyć do 32 stacji w strefie niezagrożonej wybuchem lub do 10 stacji w strefie zagrożonej wybuchem (EEx ia IIC). Rzeczywistą ilość stacji należy ustalić w fazie projektowania sieci.

#### **Terminatory magistrali**

Początek i koniec każdego segmentu sieci obiektowej musi być zakończony terminatorem. Puszki połączeniowe (bez dopuszczenia do pracy w strefach zagrożonych wybuchem) przeznaczone do pracy w sieci PROFIBUS często wyposażone są w terminatory wewnętrzne włączane za pomocą przełączników. W przeciwnym wypadku, konieczne jest podłączenie zewnętrznego terminatora. Ponadto należy uwzględnić poniższe wskazówki:

- W przypadku segmentu z odgałęzieniami koniec magistrali stanowi urządzenie znajdujące się najdalej od węzła segmentu.
- Jeśli sieć rozbudowana jest przy użyciu repeater'ów, obydwa końce rozszerzonej struktury również muszą być zakończone terminatorami.

#### **Dalsze informacje**

Informacje ogólne oraz dalsze wskazówki dotyczące okablowania sieci można znaleźć w Instrukcji obsługi BA198F/00/pl. (Patrz »Dokumentacja uzupełniająca« na str. 42.)

#### **Sprawdzenie podłączeń elektrycznych**

# **4.4 Sprawdzenie podłączeń elektrycznych**

Po podłączeniu przetwornika, prosimy sprawdzić:

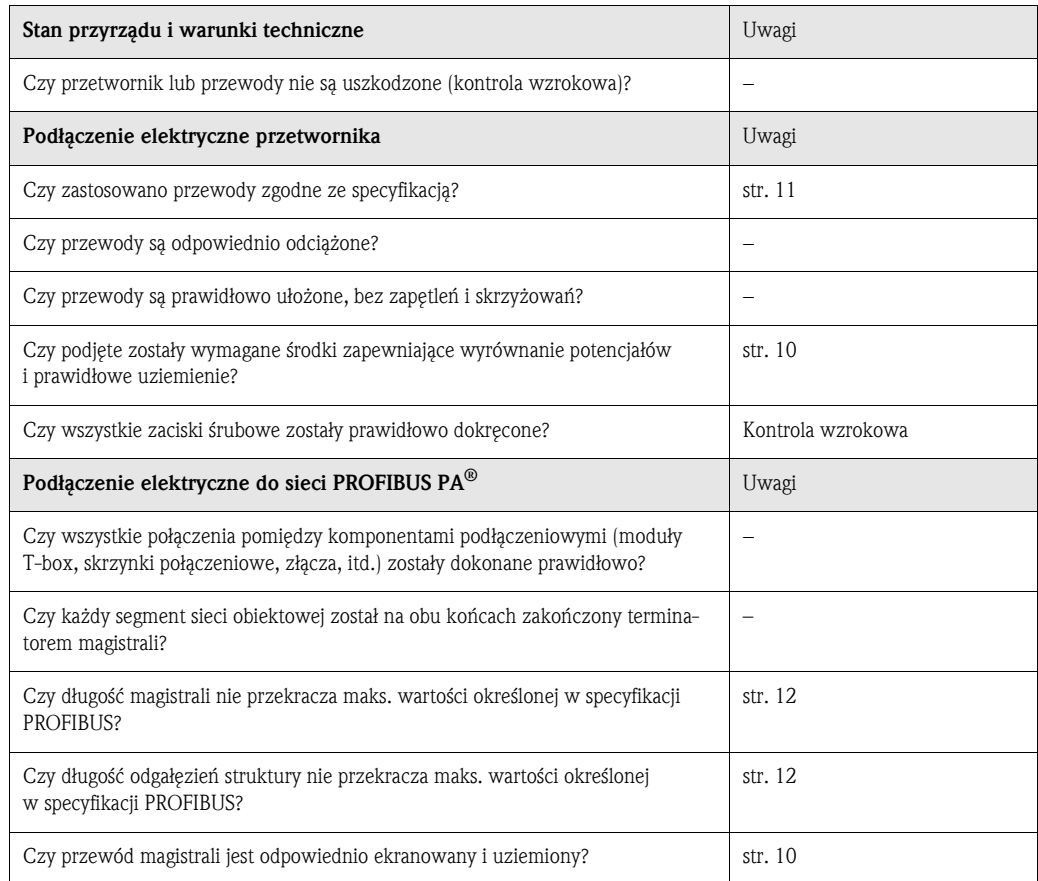

## **5 Obsługa**

### **5.1 Przegląd opcji obsługi**

### **Przegląd opcji obsługi**

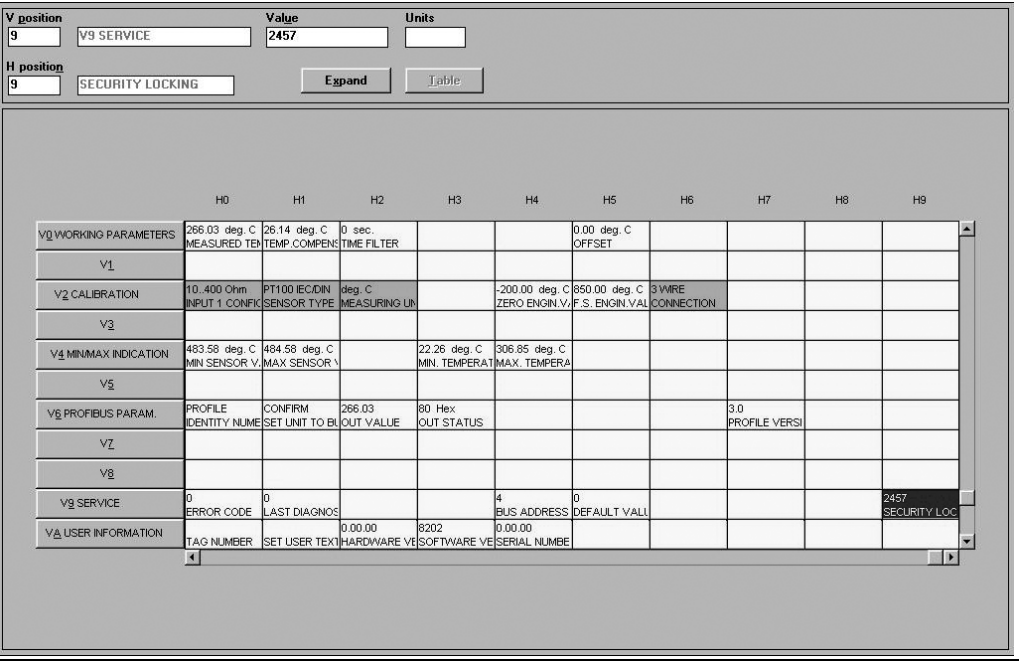

*Rys. 5.1: Interfejs graficzny programu E+H Commuwin II.*

Pola funkcji wyróżnione jasno szarym podświetleniem (V2H0, V2H1, V2H2, V2H6) = programowanie za pomocą funkcji Quick Setup

Pola funkcji wyróżnione ciemno szarym podświetleniem (V9H1) = pola aktywne

# **5.2 Komunikacja PROFIBUS-PA®**

### **5.2.1 Architektura systemu PROFIBUS-PA®**

PROFIBUS-PA® jest otwartym standardem komunikacji obiektowej, zgodnym z normami IEC 61784-1 i IEC 61158-2, opracowanym z myślą o automatyzacji przemysłowych procesów technologicznych.

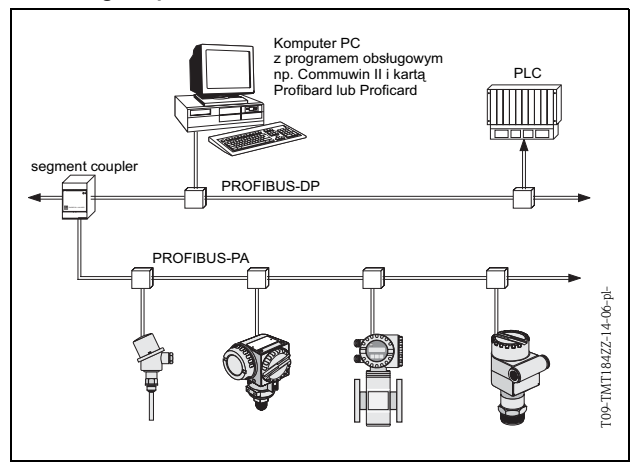

W najprostszym przypadku, kompletny układ pomiarowy składa się z główkowego przetwornika temperatury, modułu segment coupler, terminatora PROFIBUS-PA®- i sterownika PLC lub komputera PC z programem obsługi, np. Commuwin II. Maksymalna ilość przetworników jaką można podłączyć do jednego segmentu magistrali zalęży od wartości prądu pobieranego przez każdy z przetworników, maksymalnej mocy modułu segment coupler i wymaganej długości magistrali, patrz BA198F/00/pl.

*Rys. 5.2: Architektura systemu PROFIBUS-PA®*

**Komunikacja PROFIBUS-PA®** Standardowo, do jednego segmentu magistrali można podłączyć:

- do 32 główkowych przetworników temperatury
- w strefie EEx ia: do 9 główkowych przetworników temperatury.
- 

! Wskazówka!

Podczas projektowania instalacji, prosimy uwzględnić, że prąd pobierany przez główkowy przetwornik temperatury wynosi  $10 \pm 1$  mA.

### **5.2.2 Funkcja komunikacyjna**

Główkowy przetwornik temperatury stosowany w systemach automatyki pełni zawsze funkcję stacji podrzędnej (Slave) i w zależności od aplikacji umożliwia wymianę danych z jedną lub kilkoma stacjami nadrzędnymi (Master). Funkcję stacji nadrzędnej może pełnić system sterowania PLC, DCS lub komputer PC wyposażony w kartę sieciową PROFIBUS-DP®.

#### **Bloki funkcjonalne**

Specyfikacja urządzeń PROFIBUS bazuje na predefiniowanych blokach funkcjonalnych służących do opisu funkcji danego punktu pomiarowego i zdefiniowania zunifikowanej koncepcji dostępu do danych  $( \rightarrow$  rozdz. 5.2.7 ...  $\rightarrow$  rozdz. 5.2.10). Bloki funkcjonalne zaimplementowane w urządzeniach obiektowych transmitują informacje o funkcjach realizowanych przez dane urządzenie w zakresie kompleksowej strategii automatyki.

! Wskazówka!

Szczegółowe informacje dotyczące bloków funkcjonalnych dostępne są w specyfikacji Profilu 3.0 PROFIBUS-PA® dla urządzeń stosownych w systemach sterowania procesem (Process Control Devices, Version 3.0).

Zgodnie ze specyfikacją Profilu 3.0 w urządzeniach obiektowych mogą być zaimplementowane następujące bloki funkcjonalne:

- Blok fizyczny (Physical Block PB):
- PB zawiera wszystkie dane charakteryzujące przyrząd pomiarowy.
- Blok przetwarzania (Transducer Block -TB):

Urządzenie może zawierać jeden lub więcej bloków przetwarzania. TB zawiera pełny algorytm zasady pomiaru oraz parametry charakteryzujące dane urządzenie. W bloku przetwarzania zaimplementowany jest algorytm pomiaru (np. temperatury) zgodny ze specyfikacją PROFIBUS. • Blok funkcyjny (Function Block - FB):

Urządzenie może zawierać jeden lub więcej bloków funkcyjnych. FB zawiera wszystkie funkcje zapewniające przetwarzanie wartości mierzonych przed przesłaniem ich do systemu automatyki. Dostępne mogą być następujące bloki funkcyjne: np. Blok wejścia analogowego (Analog Input Block - AI), Blok wyjścia analogowego (Analog Output Block - AO), itd. Każdy z bloków funkcyjnych służy do realizacji różnych funkcji aplikacji.

### **5.2.3 Integracja systemu**

Standardowo, urządzenia obiektowe z interfejsem PROFIBUS-PA® transmitują wartości mierzone i status za pomocą 5 bajtowych bloków danych. W przypadku urządzeń udostępniających kilka zmiennych procesowych do transmisji wykorzystywana jest większa ilość bajtów.

W standardzie PROFIBUS-PA<sup>®-</sup>, w celu integracji urządzeń z siecią obiektową wymagany jest opis parametrów urządzenia, takich jak np. dane wyjściowe, dane wejściowe, format danych, status danych i wspierane prędkości transmisji.

Wszystkie te dane zawarte są w pliku konfiguracyjnym urządzenia (GSD), udostępnianym stacji Master PROFIBUS-PA® podczas uruchamiania systemu komunikacyjnego.

Istnieje również możliwość integracji bitmapy wykorzystywanej do symbolicznej reprezentacji danego urządzenia w strukturze sieci obiektowej. Plik konfiguracyjny (GSD) dla sieci PROFIBUS o Profilu 3.0 pozwala na wymianę urządzeń obiektowych różnych producentów, bez konieczności ponownej konfiguracji.

Zasadniczo, w przypadku profilu 3.0 wyróżniane są dwa typy plików GSD:

- **Plik GSD ze specyfikacją producenta:** Ten typ pliku GSD gwarantuje nieograniczoną funkcjonalność urządzenia obiektowego. Dostępne są w tym przypadku wszystkie parametry procesowe oraz funkcje przyrządu.
- **Plik GSD ze specyfikacją profilu:** Ten typ pliku GSD różni się w zakresie ilości Bloków wejścia analogowego (AI) oraz odwzorowywania zasad pomiaru. W przypadku konfiguracji systemu za pomocą tego typu plików GSD, możliwa jest wymiana urządzeń różnych producentów.

### ! Wskazówka!

Decyzja, który typ pliku GSD będzie wykorzystywany, powinna zostać podjęta przed przystąpieniem do konfiguracji. Zmiana ustawienia może być dokonana za pomocą stacji Master Klasy 2.

**Ustawienie fabryczne:** Plik GSD ze specyfikacją producenta.

Główkowy przetwornik temperatury TMT184 wspiera pliki GSD dla numerów ID przedstawionych w poniższej tabeli:

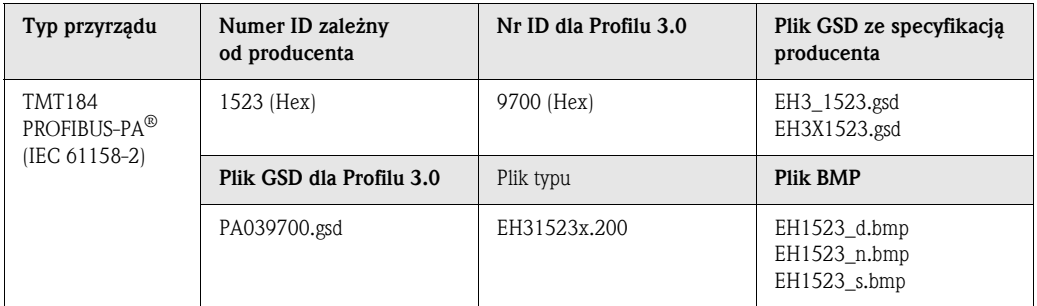

Każde urządzenie posiada numer identyfikacyjny ID, przydzielony przez Organizację Użytkowników PROFIBUS (PNO). Występuje on w nazwie pliku konfiguracyjnego urządzenia (GSD). Dla urządzeń produkcji Endress+Hauser, numer ID zaczyna się zawsze od identyfikacji producenta: 15xx. W celu zapewnienia przejrzystości i jednoznacznego przyporządkowania, nazwy plików GSD (wyłączając pliki typu) dostarczanych przez Endress+Hauser są następujące:

#### • **EH3\_15xx:**

- EH= Endress+Hauser,
- 3= Profil 3.0,
- \_= Identyfikacja standardowa
- 15xx= Numer ID.

#### • **EH3x15xx:**

EH= Endress+Hauser,

- $3 =$  Profil  $3.0$ .
- $x =$ Identyfikacia rozszerzona
- 15xx= Numer ID.

Pliki GSD dla urządzeń produkcji Endress+Hauser można uzyskać w następujący sposób:

- Internet: Endress+Hauser
	- www.endress.com  $\rightarrow$  (Products  $\rightarrow$  Process Solutions  $\rightarrow$  PROFIBUS  $\rightarrow$  GSD files)
- Internet: PNO
- www.profibus.com (GSD library)
- Na dysku CD-ROM z lokalnego oddziału Endress+Hauser: **Kod zam.** 50097200

#### **Struktura plików GSD dostarczanych przez Endress+Hauser**

W przypadku przetworników obiektowych produkcji Endress+Hauser wyposażonych w interfejs PROFIBUS, wszystkie pliki wymagane do konfiguracji spakowane są w jednym pliku. Po rozpakowaniu, plik tworzy następującą strukturę:

Oznaczenie #xx reprezentuje wersję danego urządzenia. Bitmapy urządzeń znajdują się w katalogu

BMP. Mogą być one wykorzystywane niezależnie od oprogramowania konfiguracyjnego.

Pliki GSD zapisywane są w podkatalogach "Extended" oraz "Standard", znajdujących się w katalogu "GSD". Informacje dotyczące implementacji przetwornika obiektowego oraz dowolnych zależności związanych z oprogramowaniem przyrządu dostępne są w katalogu "Info". Prosimy o uważne zapoznanie się z nimi przed przystąpieniem do konfiguracji. Pliki z rozszerzeniem .200 zapisywane są w katalogu "TypDat".

#### **Formaty standardowe i rozszerzone**

Moduły niektórych plików GSD przesyłane są z rozszerzoną identyfikacją (np. 0x42, 0x84, 0x08, 0x05). Pliki te zapisywane są w katalogu "Extended". Wszystkie pliki GSD o standardowej identyfikacji (np. 0x94) znajdują się w katalogu "Standard". Podczas integracji przetworników z siecią obiektową, pliki GSD z rozszerzoną identyfikacją powinny być wykorzystane jako pierwsze. Jednak jeśli integracja nie zostanie zakończona pomyślnie, wówczas należy wykorzystać GSD ze standardową identyfikacją. Rozróżnienie to wynika ze specyfiki implementacji w systemach nadrzędnych.

#### **Zawartość plików pobieranych z Internetu lub zawartych na dysku CD-ROM:**

- Wszystkie pliki GSD dostarczane przez Endress+Hauser
- Pliki typu dostarczane przez Endress+Hauser
- Pliki BMP dostarczane przez Endress+Hauser
- Użyteczne informacje dotyczące urządzeń

#### **Wykorzystanie plików GSD / plików typu**

W zależności od stosowanego oprogramowania, pliki te mogą być kopiowane do odpowiedniego katalogu, specyficznego dla danego programu lub wczytane do bazy danych za pomocą funkcji import w oprogramowaniu konfiguracyjnym.

#### **Przykład 1**

W przypadku oprogramowania konfiguracyjnego STEP 7 firmy Siemens (Siemens PLC S7-300 / 400) pliki kopiowane są do podkatalogu  $\ldots \setminus$  siemens  $\setminus$  step7  $\setminus$  s7data  $\setminus$  gsd. Pliki GSD zawierają również zintegrowane pliki BMP. Są one wykorzystywane do reprezentacji

punktów pomiarowych w postaci obrazów graficznych. Bitmapy zapisywane są w podkatalogu ... \ siemens \ step7 \ s7data \ nsbmp.

#### **Przykład 2**

W przypadku posiadania sterownika PLC S5 firmy Siemens, gdzie sieć PROFIBUS-DP konfigu-rowana jest za pomocą oprogramowania narzędziowego COM ET 200, wymagane jest wykorzystanie plików typu (pliki x.200).

Jeżeli wykorzystywane jest oprogramowanie konfiguracyjne inne niż wymienione powyżej, informacje na temat katalogów, w których powinny być zapisane pliki należy uzyskać od producenta PLC.

#### **Kompatybilność urządzeń zgodnych z Profilem 2.0 i Profilem 3.0**

Urządzenia zgodne z Profilem 2.0 oraz urządzenia zgodne z profilem 3.0, konfigurowane za pomocą różnych plików GSD i stacji DP Master, mogą być obsługiwane w tej samej sieci ponieważ cykliczne dane dla systemu sterowania są w przypadku obydwóch wersji profilu kompatybilne.

#### **&** Wskazówka!

Zasadniczo, istnieje możliwość zamiany urządzeń zgodnych z wersją profilu 2.0 na urządzenia tego samego typu zgodne z wersją profilu 3.0, bez konieczności zmiany konfiguracji sieci.

#### **Wskazówka!**

Pomimo różnych nazw przyrządów oraz numerów identyfikacyjnych, wymiana główkowego przetwornika temperatury TMD834 produkcji Endress+Hauser na nowszą wersję TMT184 jest możliwa. Przetwornik TMT184 jest akceptowany jako urządzenie zamienne, jeśli w matrycy E+H przetwornika TMT184 w polu V6H0 uaktywnione zostanie ustawienie 'MANUFACT V2.0' ( $\rightarrow$ rozdz. 5.2.7). Wówczas przetwornik TMT184 pracuje jako zamiennik przetwornika TMD834 zgodnego z Profilem V2.0.

### **5.2.4 Cykliczna wymiana danych**

W przypadku sieci PROFIBUS-PA®, cykliczna transmisja wartości analogowych do systemu sterowania procesem dokonywana jest w 5 bajtowych blokach danych. Wartość mierzona reprezentowana jest przez 4 pierwsze bajty. Zapisana jest w formacie zmiennoprzecinkowym, zgodnie ze standardem IEEE 754 (patrz: Standard IEEE zapisu liczb zmiennoprzecinkowych). 5-ty bajt zawiera informację o statusie wartości mierzonej, zaimplementowanym zgodnie ze specyfikacją Profilu 3.0 (str. 19).

#### **Standard IEEE zapisu liczb zmiennoprzecinkowych**

Konwersja wartości zapisanej w formacie heksadecymalnym na liczbę w formacie zmiennoprzecinkowym IEEE umożliwiającym odpowiednią reprezentację wartości mierzonej. Wartości mierzone przedstawiane są w formacie zmiennoprzecinkowym IEEE-754 i przesyłane do stacji Master Klasy 1 w następujący sposób:

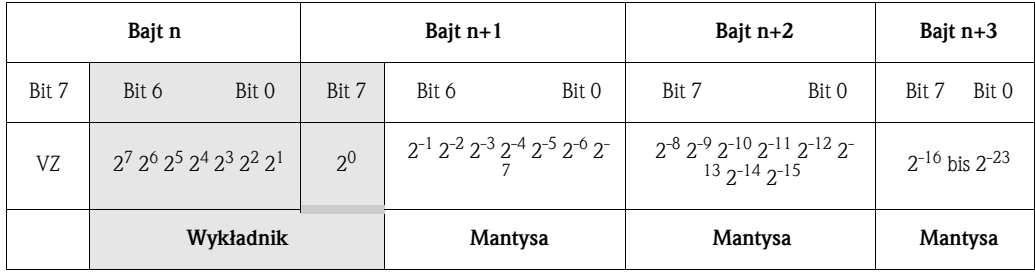

Wartość =  $(-1)^{VZ}$  \*  $2^{(Wykładnik -127)}$  \*  $(1 + \text{Mantysa})$ 

Przykład: 40 F0 00 00 hex = 0100 0000 1111 0000 0000 0000 0000 0000 binarnie

$$
Warto 66 = (-1)^{0} \times 2^{(129-127)} \times (1 + 2^{-1} + 2^{-2} + 2^{-3})
$$

 $= 1 \times 2^{2} \times (1 + 0.5 + 0.25 + 0.125)$ 

$$
= 1 * 4 * 1.875 = 7.5
$$

Wartość temperatury procesu przesyłana jest z główkowego przetwornika temperatury TMT184 poprzez usługę cyklicznej wymiany danych.

#### TMT184 --> System sterowania procesem

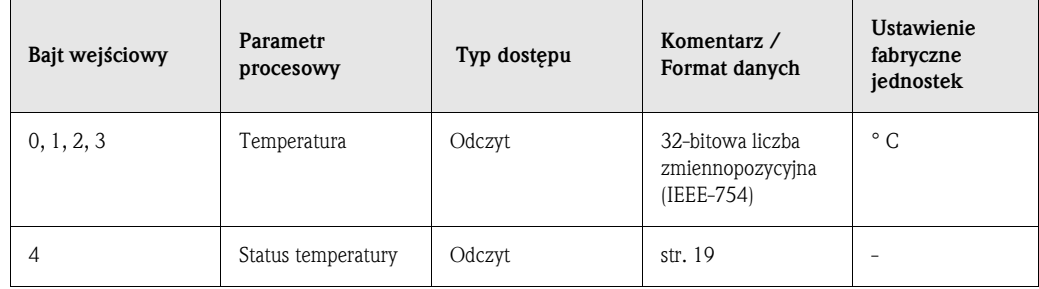

#### **Dane wyjściowe**

Display value (Wartość wyświetlana)

Parametr "Display value" oferuje możliwość przesyłania wartości obliczonej w systemie sterowania bezpośrednio do przetwornika główkowego. Uzyskana w ten sposób wartość mierzona jest wyłącznie wartością wskazywaną (nie może być przetwarzana w przyrządzie), np. za pomocą wyświetlacza procesowego RID 261 z interfejsem PROFIBUS-PA. Przesyłana "Display value [Wartość wyświetlana]" zawiera 4 bajty reprezentujące wartość mierzoną i 1 bajt reprezentujący jej status.

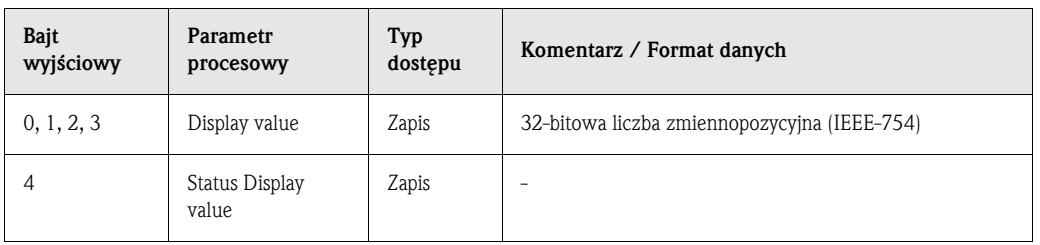

#### **System sterowania procesem ---> TMT184 (display value - wartość wyświetlana)**

Konfiguracja sieci PROFIBUS-DP/-PA<sup>®</sup> odbywa się standardowo w następujący sposób:

- 1. Przyrząd obiektowy (TMT184) który ma być skonfigurowany, integrowany jest z siecią PROFIBUS-PA® za pomocą pliku konfiguracyjnego GSD, implementowanego do programu konfiguracyjnego systemu sterowania.
- 2. Następnie konieczne jest zdefiniowanie ustawień programu użytkownika w danym systemie sterowania procesem. Program użytkownika kontroluje dane wejściowe i wyjściowe oraz definiowana jest lokalizacja wartości mierzonych, aby umożliwić ich późniejsze przetwarzanie.

W przypadku systemu sterowania, w którym nie jest wspierany standard IEEE-754 zapisu liczb zmiennoprzecinkowych, może być stosowany dodatkowy moduł konfiguracji wartości mierzonych. Może być również konieczna zmiana sekwencji bajtów (wymiana bajtów) w zależności od typu zarządzania danymi w danym systemie sterowania (format little-endian tj. normalna kolejność bajtów lub format big-endian tj. odwrotna kolejność bajtów czyli najbardziej znaczący bajt jest bajtem najmłodszym).

- 3. Po dokonaniu wszystkich ustawień, konfiguracja przesyłana jest do systemu sterowania w postaci pliku binarnego.
- 4. W tym momencie możliwe jest uruchomienie systemu. System sterowania ustanawia połączenia ze skonfigurowanymi urządzeniami. Następnie parametry przyrządu związane z procesem mogą być zaprogramowane za pomocą stacji Master Klasy 2, np. z Commuwin II.

#### **Kod statusu**

W poniższej tabeli przedstawione zostały kody statusu obsługiwane przez Blok wejścia analogowego AI (Analog Input).

Kodowanie statusu zgodne jest ze specyfikacją Profilu 3.0 PROFIBUS: 'PROFIBUS-PA Profile for Process Control Devices - General Requirements' V 3.0:

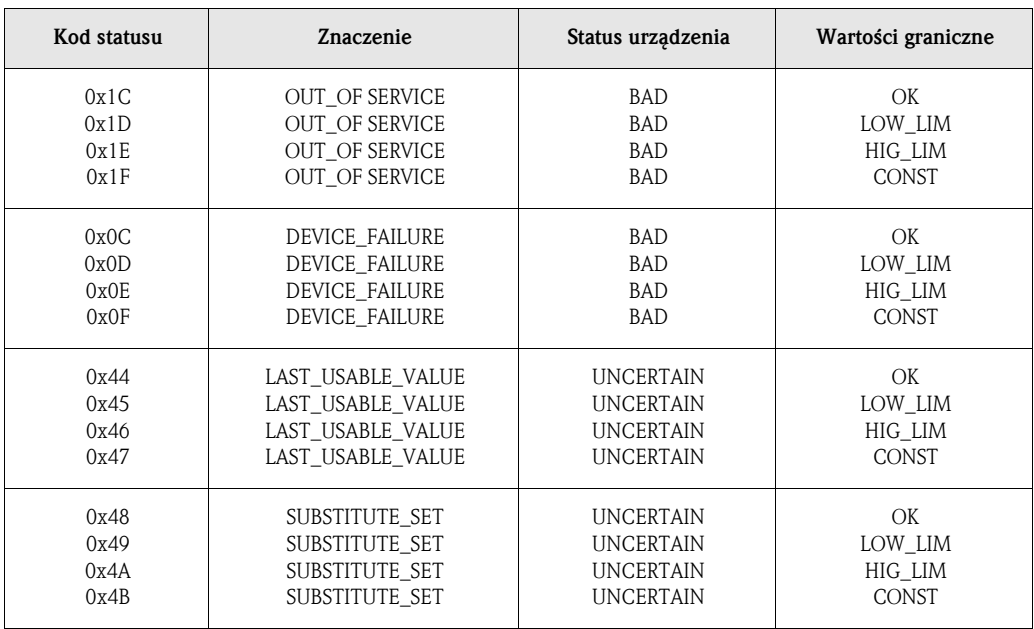

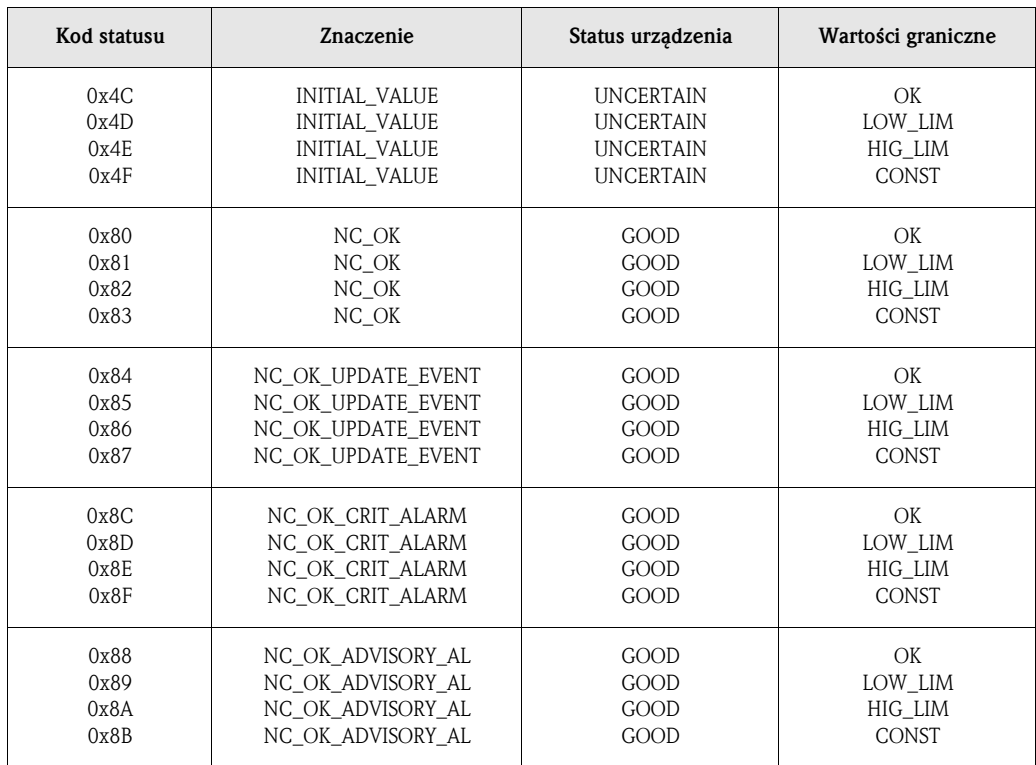

### **5.2.5 Acykliczna wymiana danych**

Usługa acyklicznej wymiany danych wykorzystywana jest do parametryzacji i kalibracji urządzeń poprzez sieć lub w celu wizualizacji wartości mierzonych, które nie są przesyłane w trybie transmisji cyklicznej.

Zasadniczo, istnieje różnica w podłączeniu stacji Master Klasy 1 i Klasy 2. Przetwornik TMT184 umożliwia komunikację ze stacją Master Klasy 2. W cyklu odczytu parametrów, Master Klasy 2 wysyła do przyrządu obiektowego telegram zapytania, zawierający specyfikację adresu urządzenia, numer slotu (adres modułu), indeks (adres bloku danych przypisanego do modułu) oraz oczekiwanej długości rekordu danych. Jeśli dany rekord istnieje i posiada prawidłową długość (w bajtach), wówczas przyrząd obiektowy wysyła telegram odpowiedzi zawierający żądany rekord danych. W cyklu zapisu parametrów Master Klasy 2 wysyła adres urządzenia, numer slotu, indeks, długość rekordu (w bajtach) i rekord danych. Po zakończeniu zapisu przyrząd potwierdza wykonanie tej funkcji. Stacja Master Klasy 2 posiada dostęp do bloków przedstawionych na poniższym rysunku. Parametry dostępne poprzez program obsługowy E+H (Commuwin II) wyświetlane są w formie matrycy (str. 22).

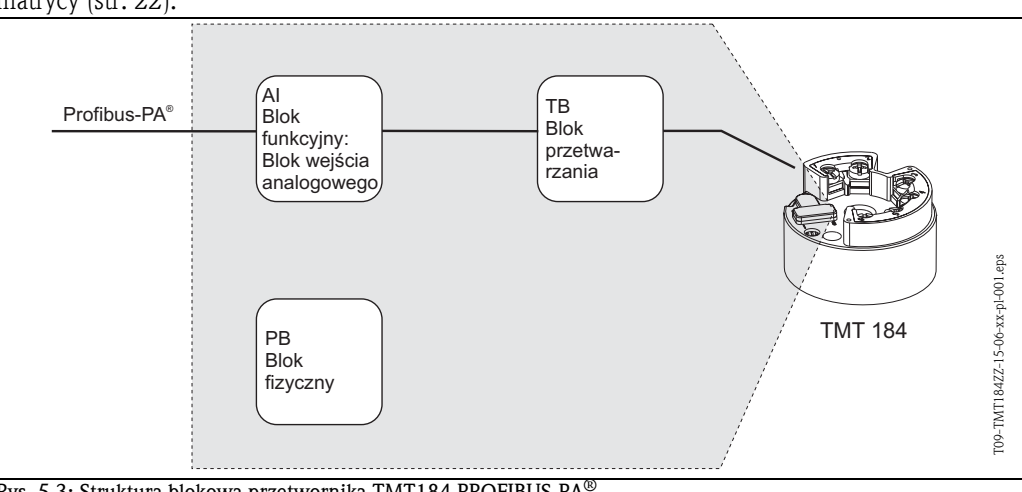

Rys. 5.3: Struktura blokowa przetwornika TMT184 PROFIBUS-PA®

### **5.2.6 Program obsługowy Commuwin II**

Commuwin II jest programem przeznaczonym do zdalnej obsługi urządzeń obiektowych oraz pracujących w sterowni. Może być stosowany niezależnie od typu przyrządu oraz standardu komunikacyjnego (HART $^\circledR$  lub PROFIBUS $^\circledR$ ).

### **&** Wskazówka!

Dalsze informacje na temat Commuwin II można znaleźć w następującej dokumentacji E+H: •Informacja o systemie: SI018F/00/pl "Commuwin II"

•Instrukcja obsługi: BA124F/00/pl Program obsługowy "Commuwin II"

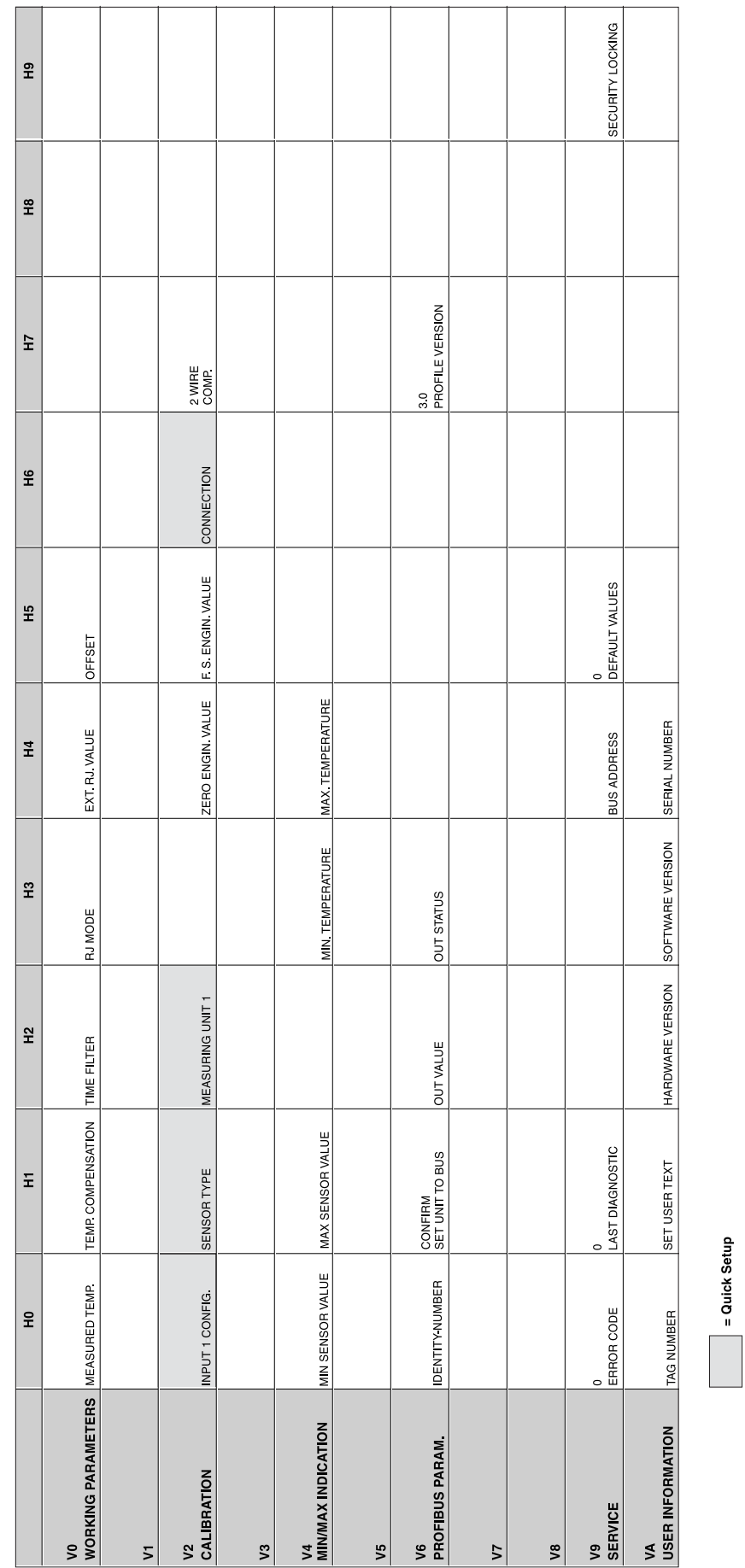

# **5.2.7 Matryca urządz. PROFIBUS-PA® : gł. przetwornik temperatury**

#### **Opis funkcji**

Poniższa tabela zawiera wykaz oraz opis wszystkich funkcji matrycy wymaganych do konfiguracji główkowego przetwornika temperatury.

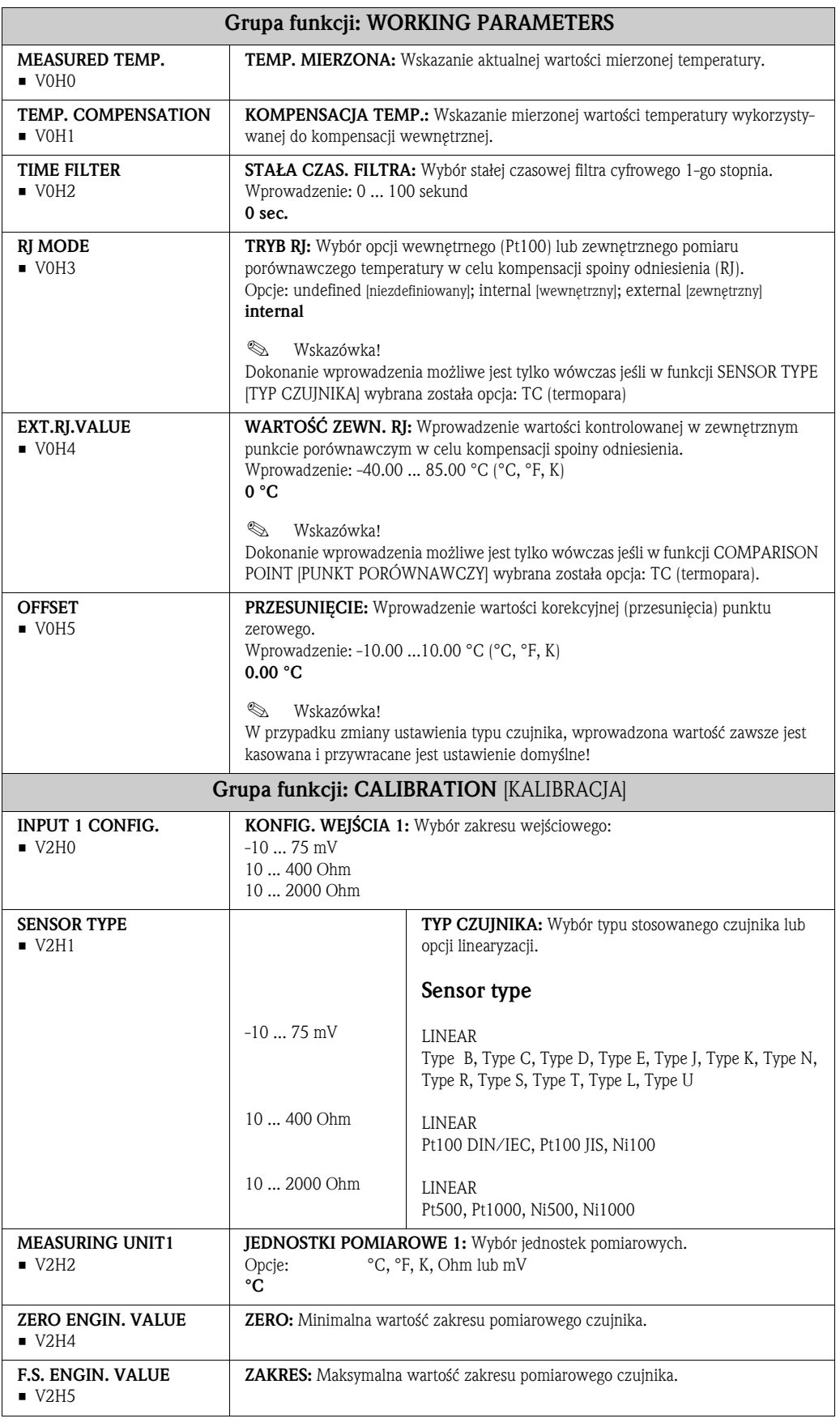

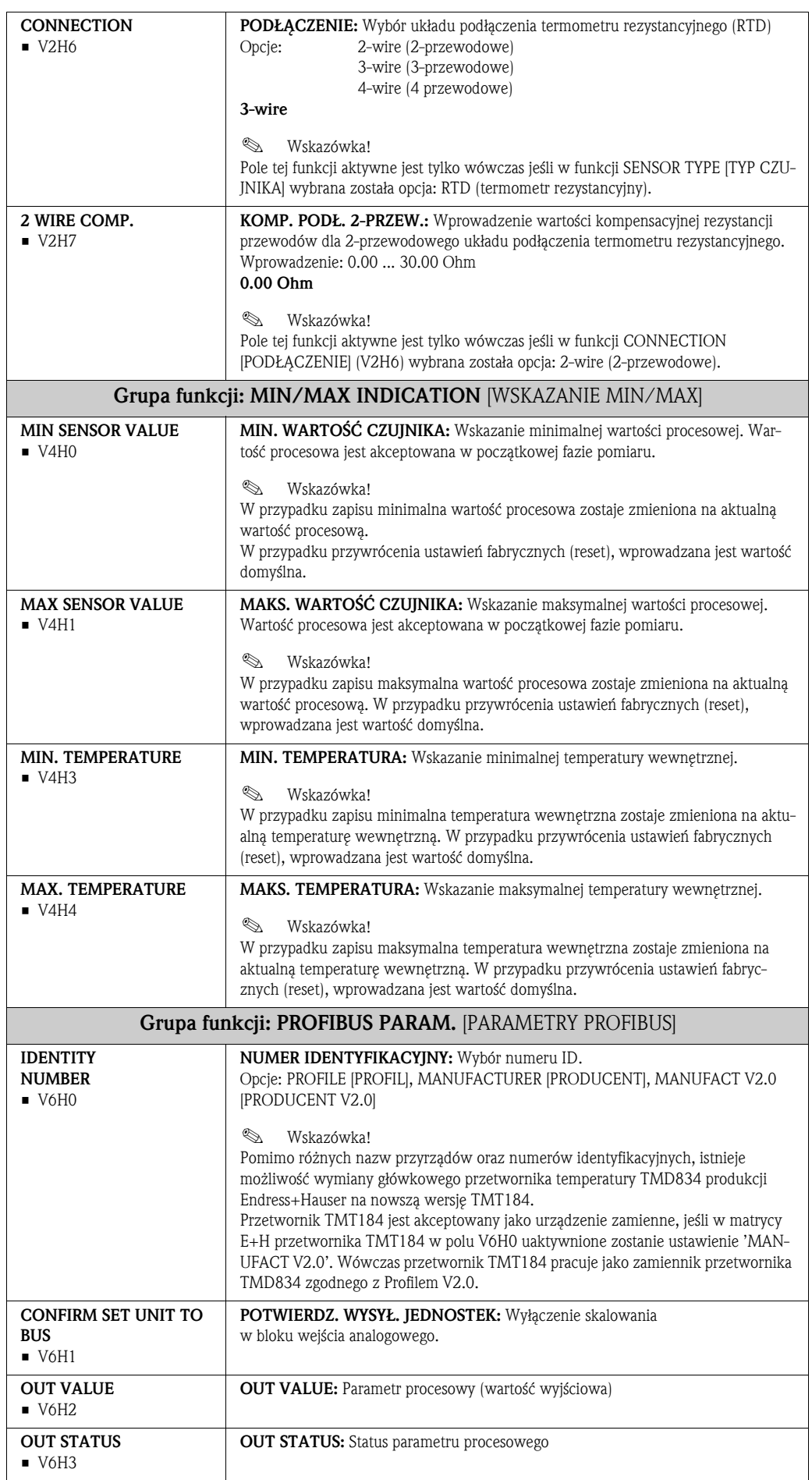

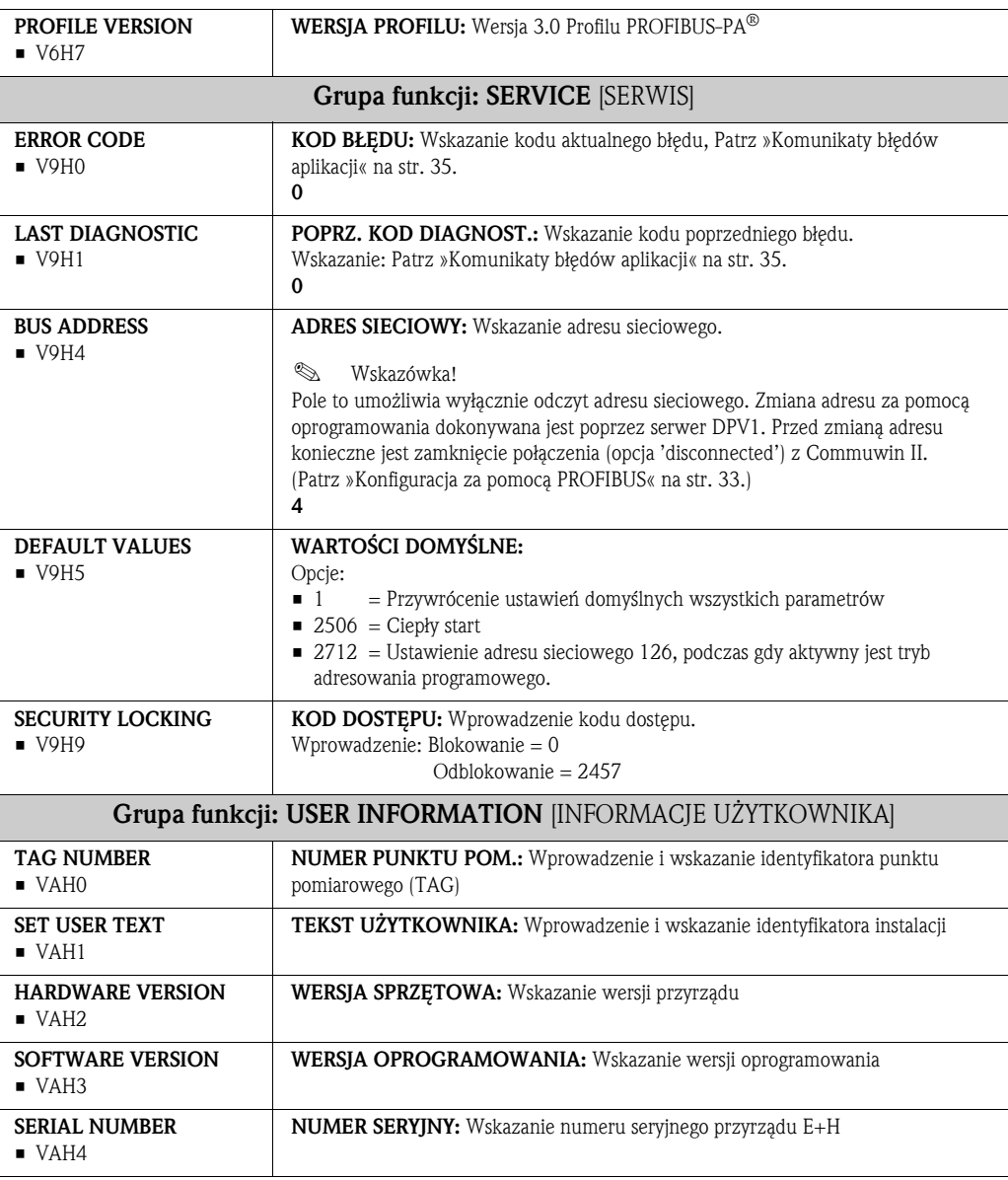

|                                        | 운                                                                  | E                                                                                                    | 엎                                                                  | $\tilde{z}$                        | H <sub>4</sub>                    | H5          | Ψ6 | $\overline{H}$ | $\frac{8}{16}$ |
|----------------------------------------|--------------------------------------------------------------------|----------------------------------------------------------------------------------------------------|--------------------------------------------------------------------|------------------------------------|-----------------------------------|-------------|----|----------------|----------------|
| DEVICE DATA<br>$\overline{\mathsf{S}}$ | DEVICE ID<br>TMT184                                                | 0.00.00<br>SERIAL NUMBER                                                                                                    | 8201<br>SOFTWARE VERSION                                           | HARDWARE VERSION<br>0.00.00        | MANUFACTURER ID<br>$\overline{1}$ |             |    |                |                |
| <b>DESCRIPTION</b><br>5                | <b>DESCRIPTOR</b><br>$\frac{1}{2}$                                 | INSTALLATION DATE<br>$\begin{array}{c} \begin{array}{c} \begin{array}{c} \begin{array}{c} \end{array} \\ \begin{array}{c} \end{array} \end{array} \end{array} \end{array}$ | MESSAGE<br>$\overline{\phantom{a}}$                                | DEVICE CERTIFICAT<br>İ             |                                   |             |    |                |                |
| SOFTWARE RESET<br>$\sqrt{2}$           | SOFTWARE RESET<br>$\circ$                                          |                                                                                                    |                                                                    |                                    |                                   |             |    |                |                |
| SECURITY LOCKING<br>$\sqrt{3}$         | 2457<br>WRITE LOCKING                                              | HW WRITE PROTECT<br>$\circ$                                                                                                    | ENABLED<br>LOCAL OPERATION                                         |                                    |                                   |             |    |                |                |
| <b>DEVICE DATA</b><br>$\sqrt{4}$       | PROFILE<br> DENT NUMBER                                            |                                                                                                    |                                                                    |                                    |                                   |             |    |                |                |
| DIAGNOSTIC MASK<br>V5                  | XO XX XO OX<br>MASK                                                | 00 X0 0X 00<br>MASK 1                                                                                                    | X0 00 00 00                                                        | DIAG MASK EXTENS<br>FF C0 00 00 00 |                                   |             |    |                |                |
| <b>DIAGNOSIS</b><br>V6                 | 00 00 00 00<br>DIAGNOSIS                                           | $\begin{array}{ l l } \hline \text{00 00 00 00} & \text{00} \\ \hline \text{DIAGNOSIS 1} & \end{array}$                                                                    | 00 00 00 00<br>DIAGNOSIS 2                                         | 00 00 00 00<br>DIAGNOSIS EXTENS.   |                                   |             |    |                |                |
| 7                                      |                                                                    |                                                                                                    |                                                                    |                                    |                                   |             |    |                |                |
| <b>BLOCK MODE</b><br>$\sqrt{8}$        | TARGET MODE<br><b>AUTOMATIC</b>                                    | AUTOMATIC<br>ACTUAL                                                                                                    | AUTOMATIC<br>NORMAL                                                | 00 00 X0 00<br>PERMITTED           |                                   |             |    |                |                |
| ALARM CONFIG<br>۶g                     | $\begin{array}{ l } 00000000 \\ \hline \text{CUBRENT} \end{array}$ |                                                                                                    |                                                                    |                                    |                                   | ST REVISION |    |                |                |
| <b>BLOCK PARAMETER</b><br>Š            | TAG                                                                | STRATEGY                                                                                                    | $\begin{array}{c} 0 \\ \mathsf{ALERT} \; \mathsf{KEY} \end{array}$ | PROFILE VERSION<br>$\overline{30}$ |                                   |             |    |                |                |

**5.2.8 Physical Block** [Blok fizyczny]

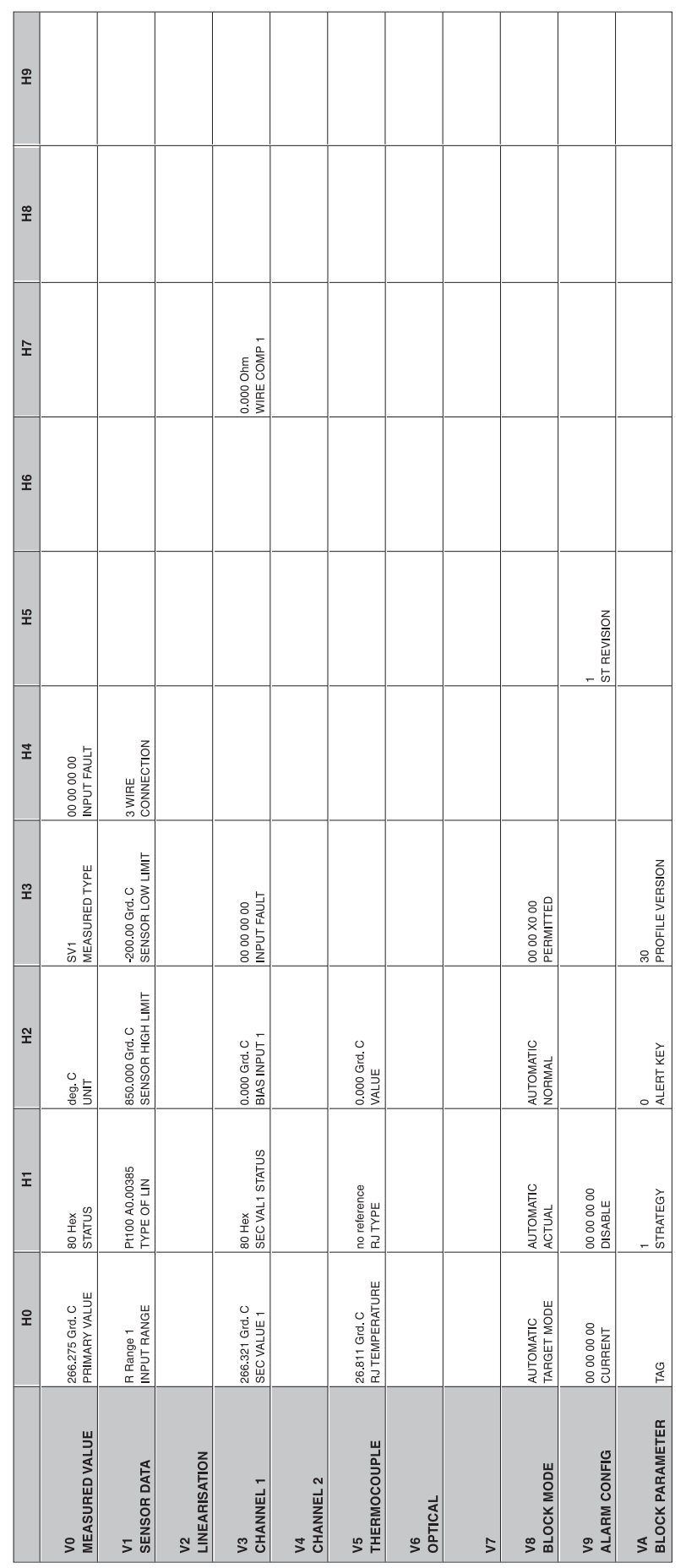

### **5.2.9 Transducer Temperature Block** [Blok przetwarzania: Temperatura]

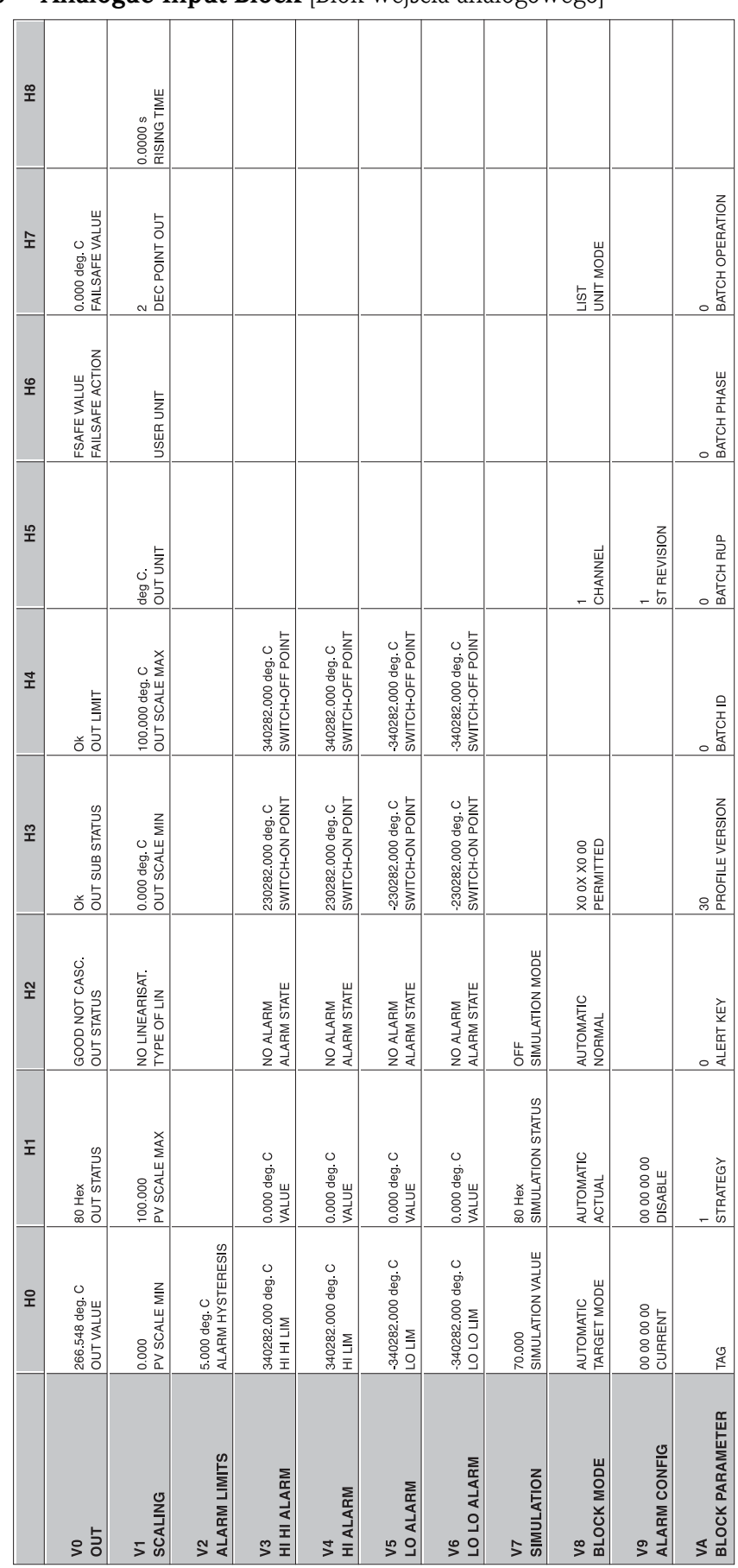

### **5.2.10 Analogue Input Block** [Blok wejścia analogowego]

### **5.2.11 Listy Slot / Indeks przetwornika TMT184**

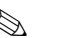

Wskazówka!

Szczegółowe informacje na temat poniższych tabel dostępne są w specyfikacji Profilu 3.0: 'PROFIBUS-PA Profile for Process Control Devices; Version 3.0'.

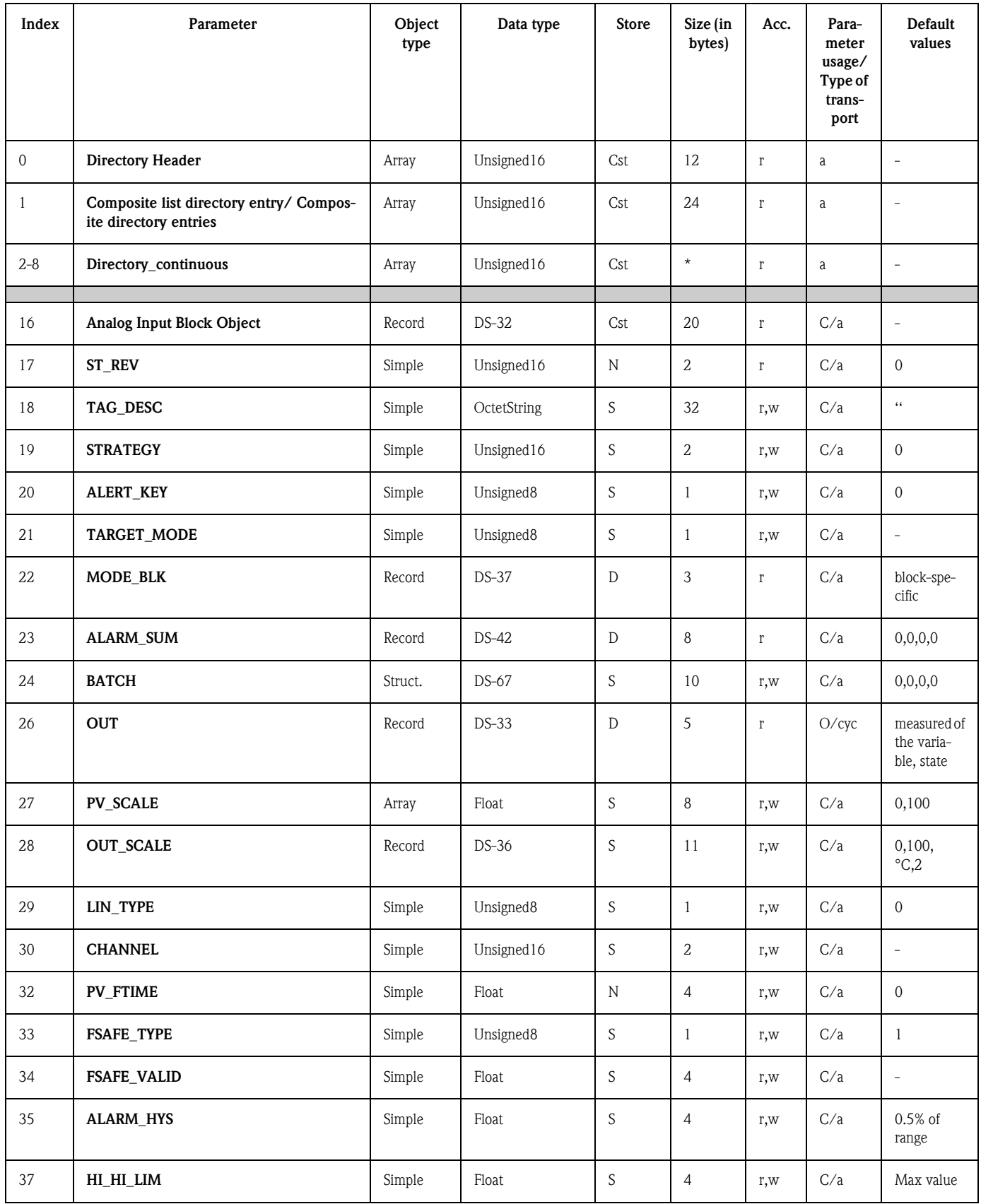

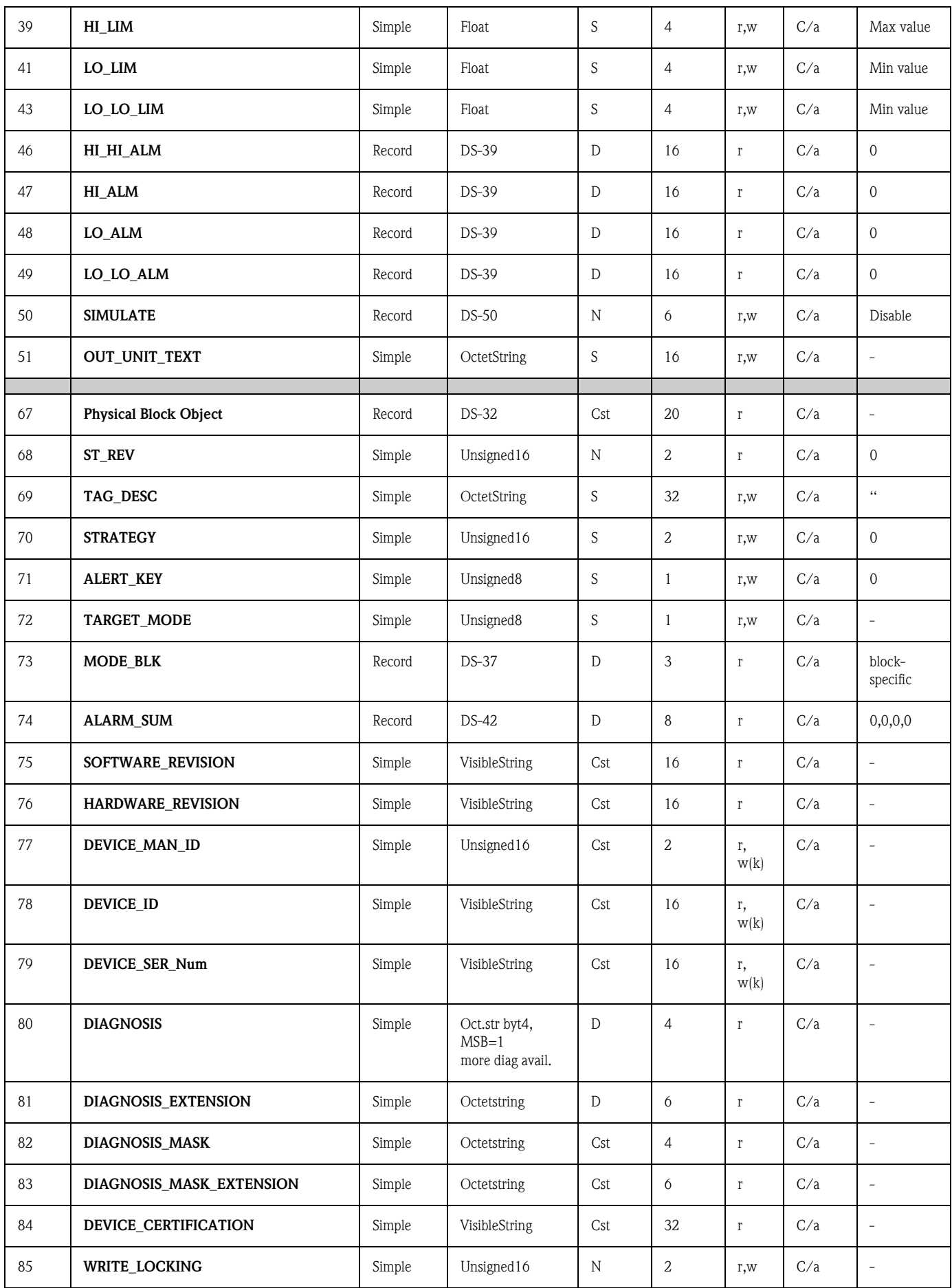

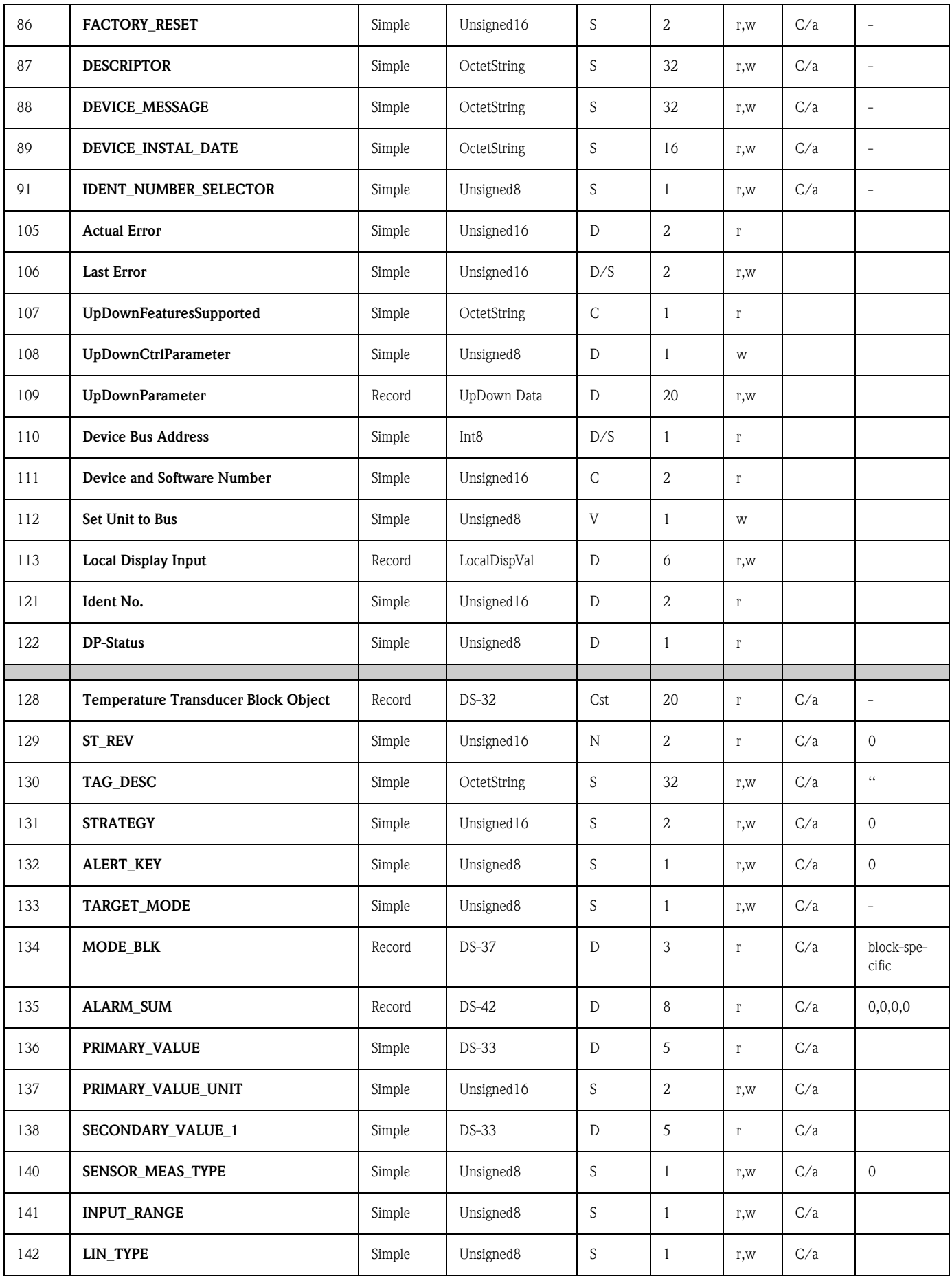

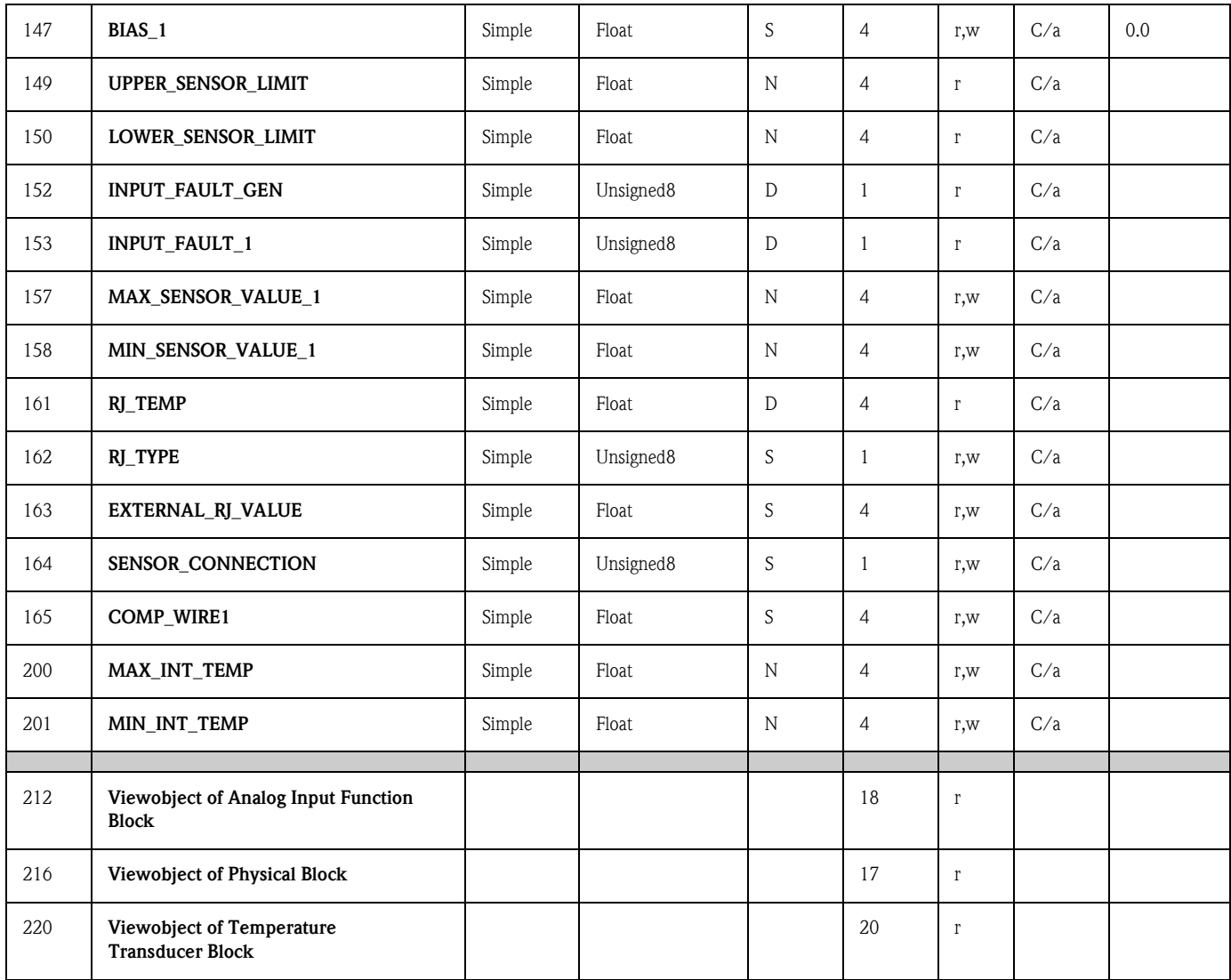

## **6 Uruchomienie**

### **6.1 Sprawdzenie połączeń elektrycznych oraz kontrola funkcjonalna**

**Sprawdzenie połączeń elektrycznych oraz kontrola funkcjonalna**

Przed uruchomieniem punktu pomiarowego należy przeprowadzić wszystkie końcowe procedury kontrolne:

• Patrz »Sprawdzenie podłączeń elektrycznych« na str. 13.

#### ! Wskazówka!

- Obowiązuje przestrzeganie danych techniczno-funkcjonalnych dla standardu PROFIBUS zawartych w normie IEC 61158-2 (model FISCO).
- Sprawdzić napięcie magistrali za pomocą standardowego multimetru. Prawidłowo powinno ono wynosić od 9 do 32 V, przy poborze prądu przez przetwornik:  $10 \pm 1$  mA.

### **6.2 Uruchomienie**

**Uruchomienie** Przetwornik jest gotowy do pracy po załączeniu zasilania.

### **6.2.1 Szybka konfiguracja (funkcja Quick Setup)**

Szybka konfiguracja przetwornika główkowego z interfejsem PROFIBUS-PA® możliwa jest za pomocą programu obsługowego Commuwin II E+H lub za pomocą matrycy przyrządu E+H  $\rightarrow$  rozdz. 5.2.7). Opis funkcjonalny parametrów znajduje się w rozdziale »Matryca urządz. PROFIBUS-PA® : gł. przetwornik temperatury« na str. 22.

### **6.2.2 Konfiguracja za pomocą PROFIBUS**

#### **Ustawienie adresu urządzenia**

• Adresowanie:

W przypadku przetwornika w wersji PROFIBUS-PA®, zawsze konieczne jest ustawienie adresu. Prawidłowy adres może być wybrany z zakresu  $0...125$ . W obrębie danej sieci PROFIBUS-PA<sup>®</sup>, każdy adres może zostać przypisany tylko do jednego urządzenia. Jeśli ustawiony zostanie nieprawidłowy adres, przepływomierz nie będzie identyfikowany przez stację Master. Adres 126 jest zarezerwowany do uruchamiania przyrządów oraz do celów serwisowych.

- Status w momencie dostawy: Wszystkie przepływomierze dostarczane są z zakładu producenta z programowo ustawionym adresem 126.
- $\blacksquare$  Adresowanie programowe PROFIBUS-PA $\clubsuit$  dokonywane jest poprzez serwer DPV1, przez który otwierane jest połączenie do Commuwin II. Zmiana adresu ustawionego programowo możliwa jest tylko poprzez ten serwer.
- ! Wskazówka!

Przed zmianą adresu ustawianego programowo, konieczne jest zamknięcie połączenia z programem obsługowym Commuwin II. Należy w tym celu wybrać opcję menu: **Connection** → **disconnect** [Połączenie → odłącz]!

#### **Ustawianie adresu PROFIBUS-PA® za pomocą mikroprzełaczników (opcjonalnie, patrz rys. 6.1)**

Otworzyć pokrywę przetwornika główkowego, za którą znajdują się mikroprzełączniki. Ustawić mikroprzełączniki w wymaganych pozycjach używając do tego celu ostro zakończonczonego narzędzia (mały wkrętak). Po ustawieniu adresu ponownie zamknąć pokrywę.

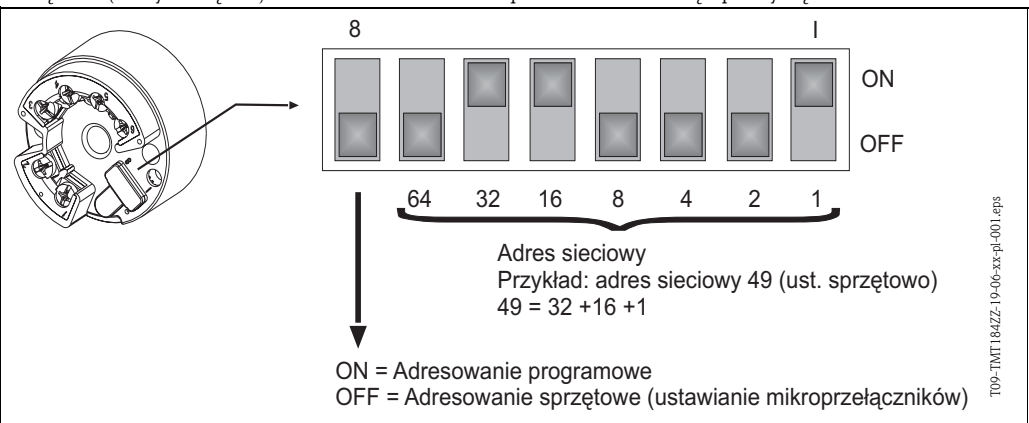

*Rys. 6.1: Adresowanie za pomocą mikroprzełączników*

# **7 Konserwacja**

**Konserwacja** Główkowy przetwornik temperatury nie wymaga konserwacji.

## **8 Akcesoria**

**Akcesoria** Oprogramowanie obsługowe COMMUWIN II do instalacji na komputerze PC, karta Proficard lub Profiboard, Segment coupler. Jeżeli wymagane jest zamówienie akcesoriów lub części zamiennych, prosimy o kontakt z lokalnym biurem Endress+Hauser! Zamawiając akcesoria lub części zamienne prosimy o podanie numeru seryjnego przetwornika!

## **9 Wykrywanie i usuwanie usterek**

### **9.1 Wskazówki diagnostyczne**

**Wskazówki diagnostyczne** Jeśli po uruchomieniu lub podczas pracy przetwornika pojawią się błędy, przystępując do ich wykrywania i usuwania zawsze należy bazować na poniższym wykazie czynności kontrolnych. Opisane w nim rutynowe procedury prowadzą użytkownika bezpośrednio do znalezienia przyczyny problemu i odpowiednich środków zaradczych.

#### **Komunikaty błędów aplikacji**

Komunikaty błędów aplikacji są wskazywane poprzez interfejs graficzny programu Commuwin II (V9H0 - SERVICE) zainstalowanego na komputerze PC.

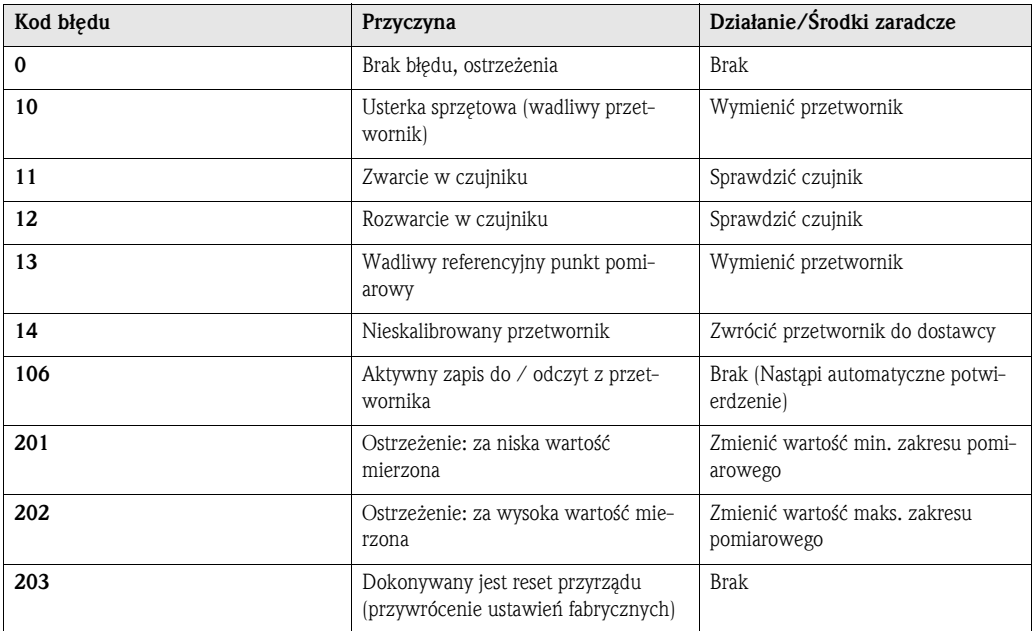

#### **Błędy aplikacji dla podłączenia termometru rezystancyjnego (Pt100/Pt500/Pt1000/Ni100**)

**9.2 Komunikaty błędów aplikacji**

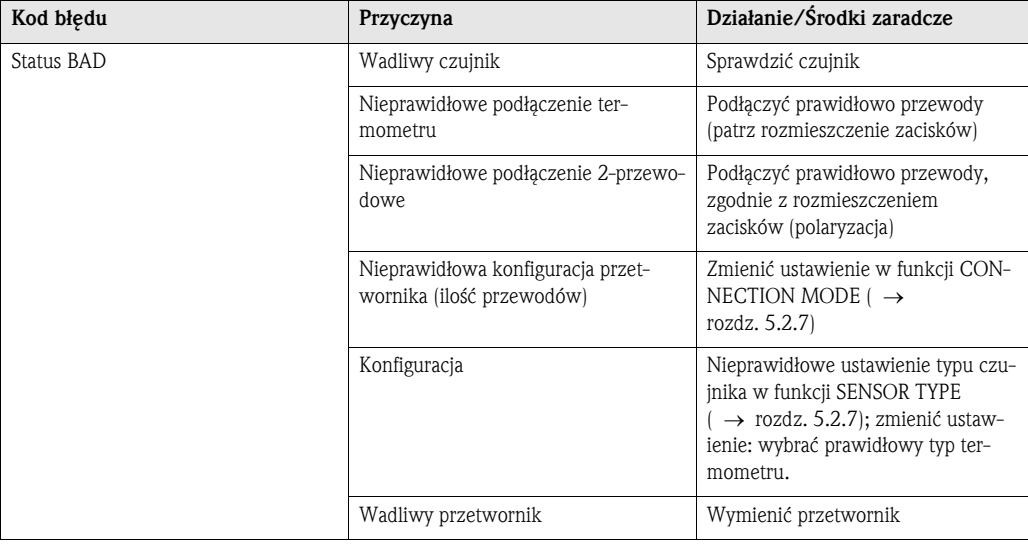

### **Błędy aplikacji dla podłączenia termopary**

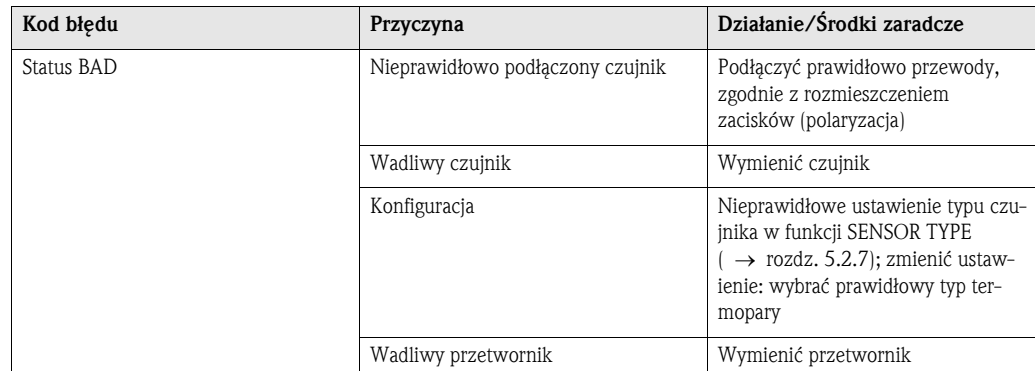

# **9.3 Błędy aplikacji bez komunikatów**

### **Ogólne błędy procesowe**

**Błędy aplikacji bez komunikatów**

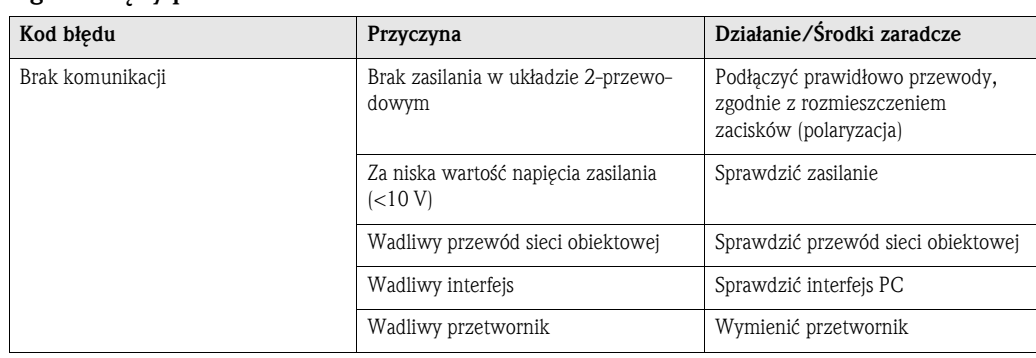

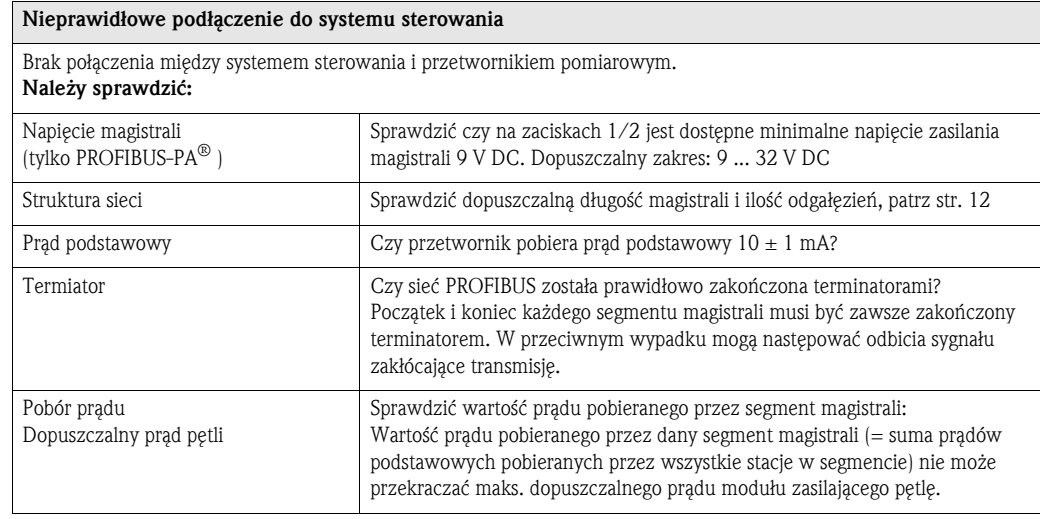

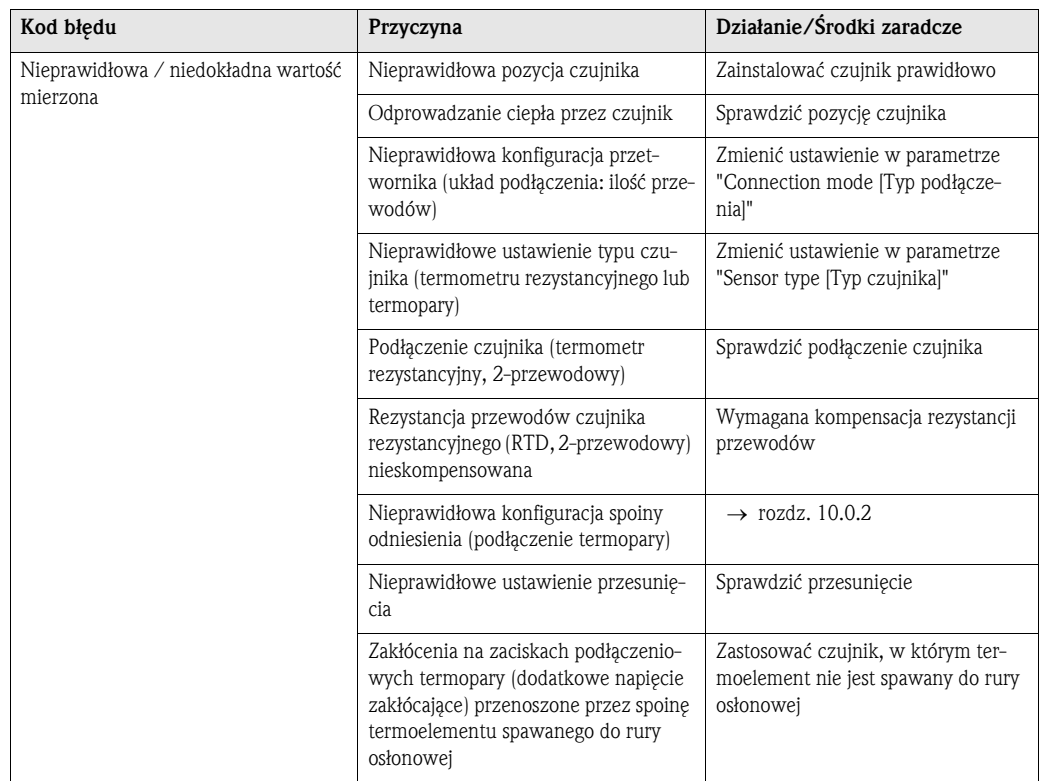

### **9.4 Części zamienne**

**Części zamienne** Zestaw do montażu przetwornika (4 śruby, 6 sprężyn, 10 sprężynujących pierścieni zabezpieczających) Kod zamówieniowy: 51003264 Zamawiając akcesoria lub części zamienne prosimy o podanie numeru seryjnego przetwornika! **9.5 Zwrot Zwrot** Zwracając przetwornik do producenta, prosimy o załączenie opisu usterki oraz aplikacji. **9.6 Wycofanie z eksploatacji**

Wycofanie z eksploatacji Z uwagi na konstrukcję, naprawa główkowego przetwornika temperatury nie jest możliwa. Podczas utylizacji przyrządu należy przestrzegać stosownych przepisów krajowych.

# **10 Dane techniczne**

### **10.0.1 Konstrukcja systemu pomiarowego**

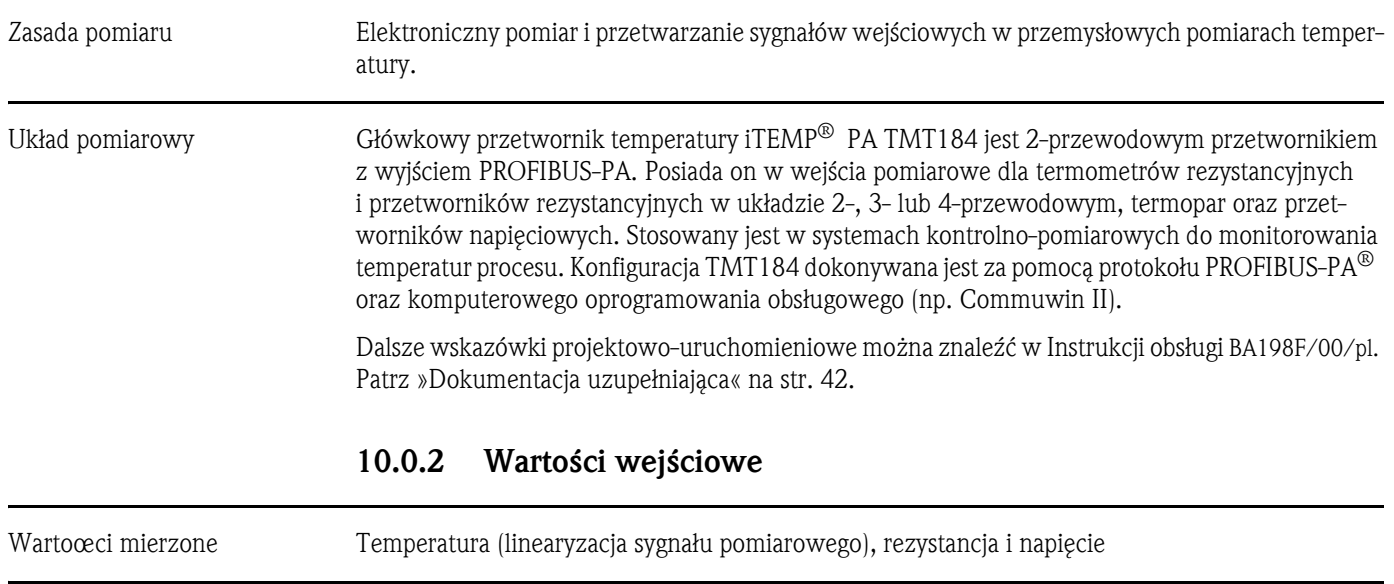

Zakres pomiarowy Zakres pomiarowy zależy od typu podłączonego czujnika oraz sygnału wejściowego.

### Wejścia

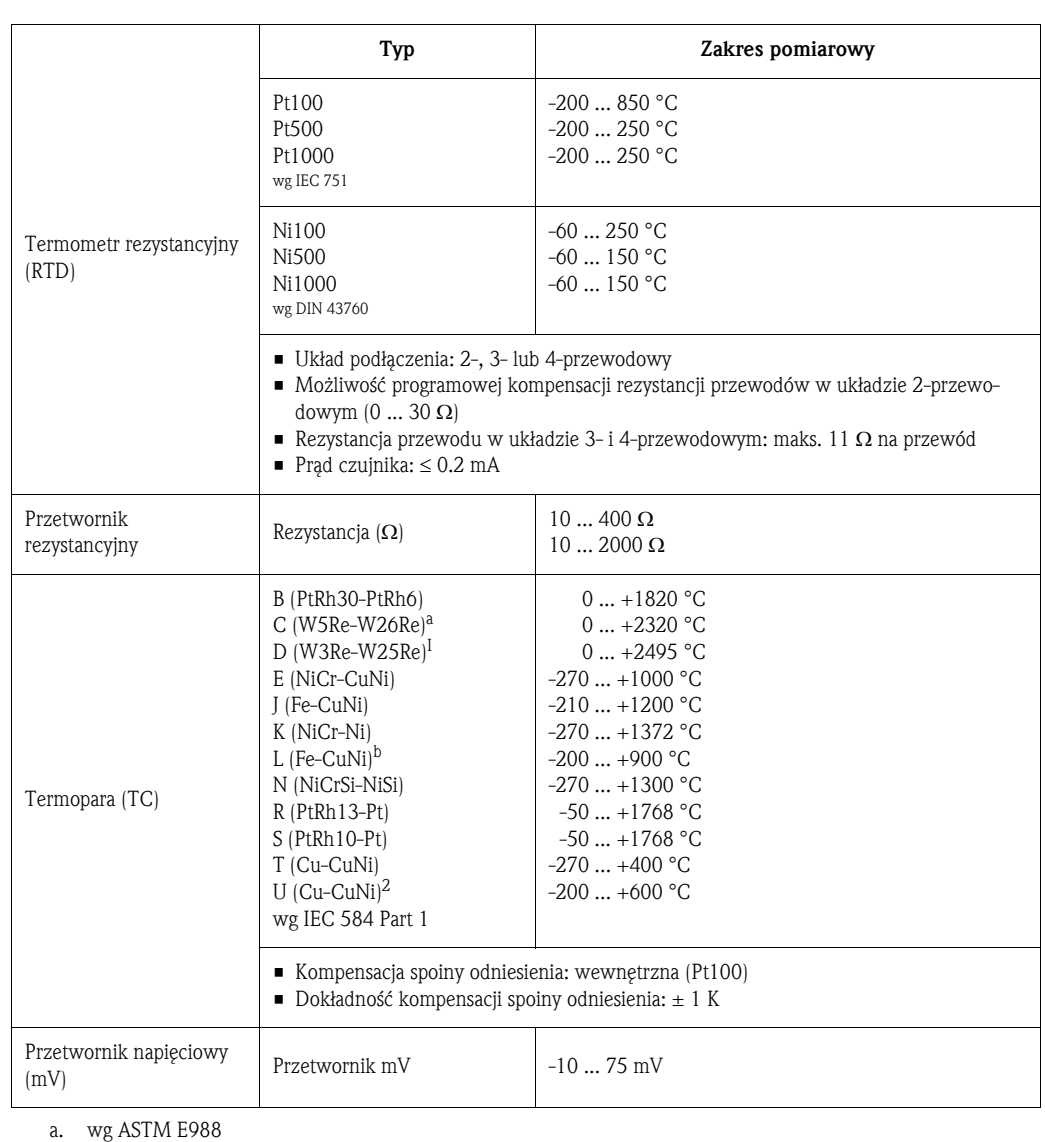

b. wg DIN 43710

### **10.0.3 Wartości wyjściowe**

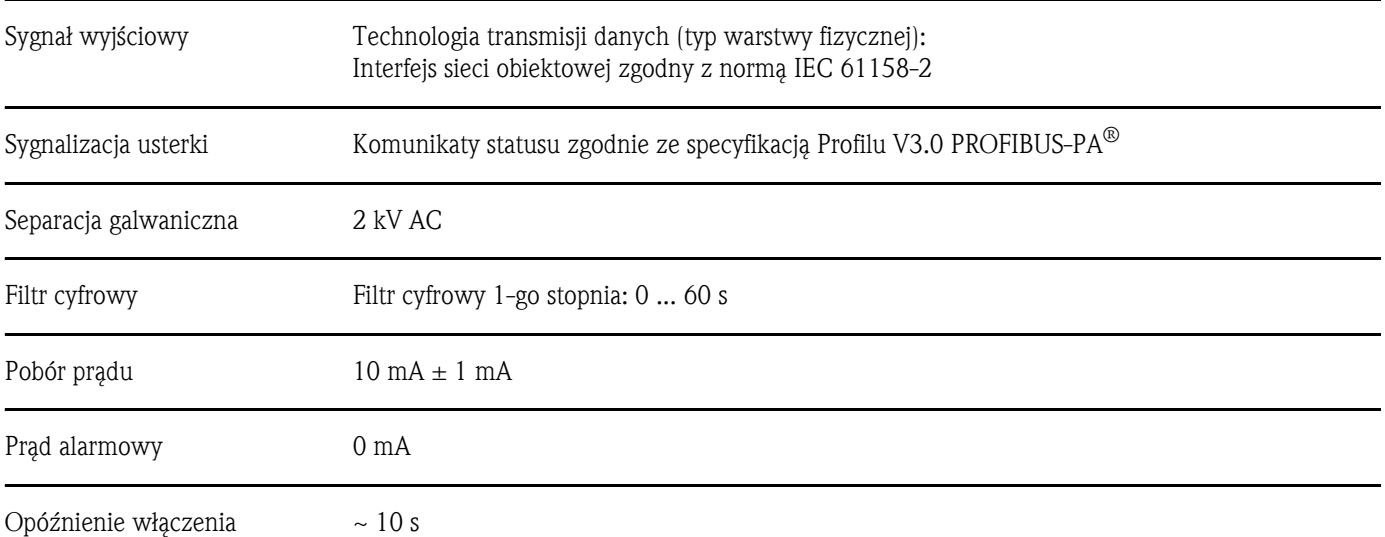

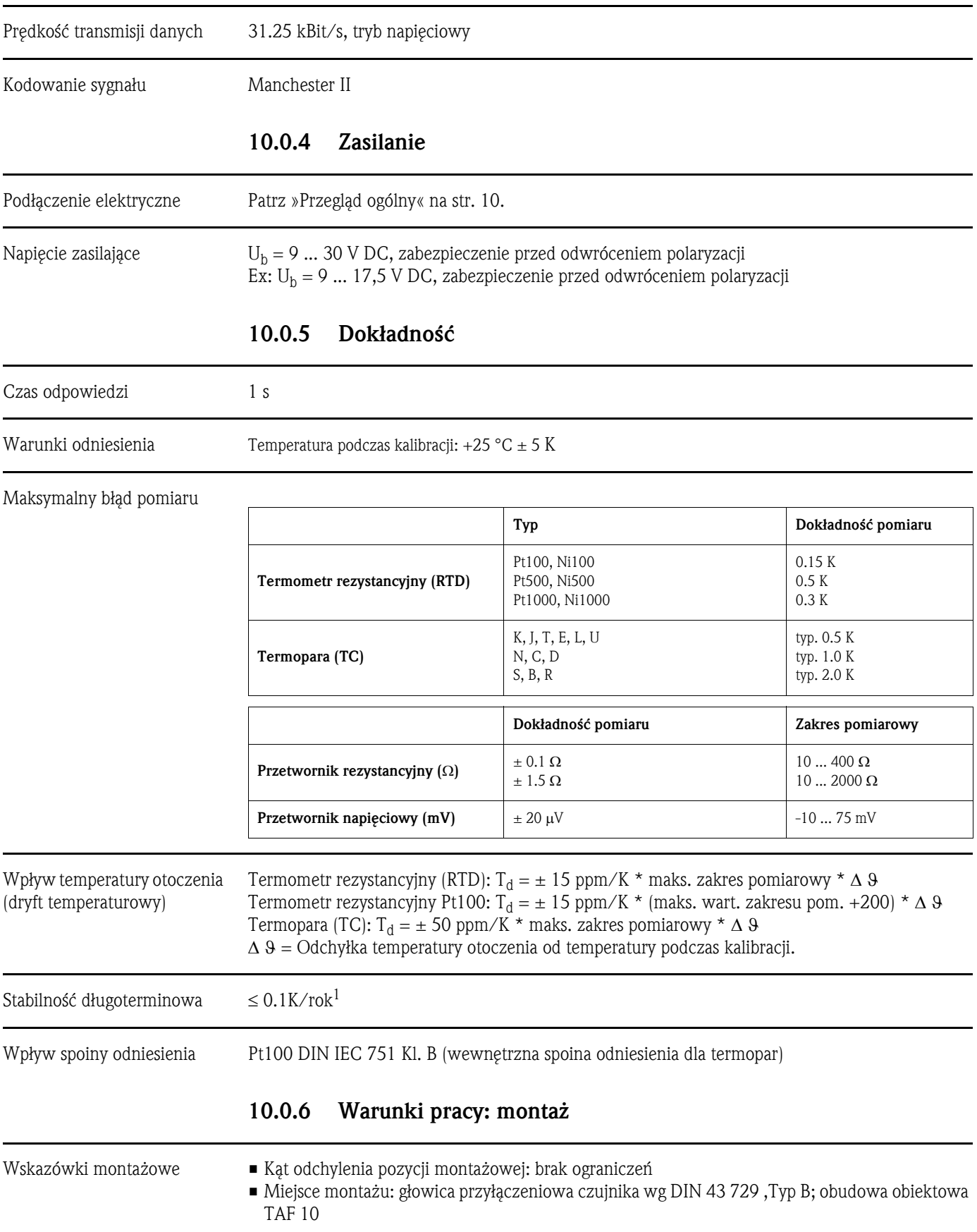

<sup>1.</sup> W warunkach odniesienia

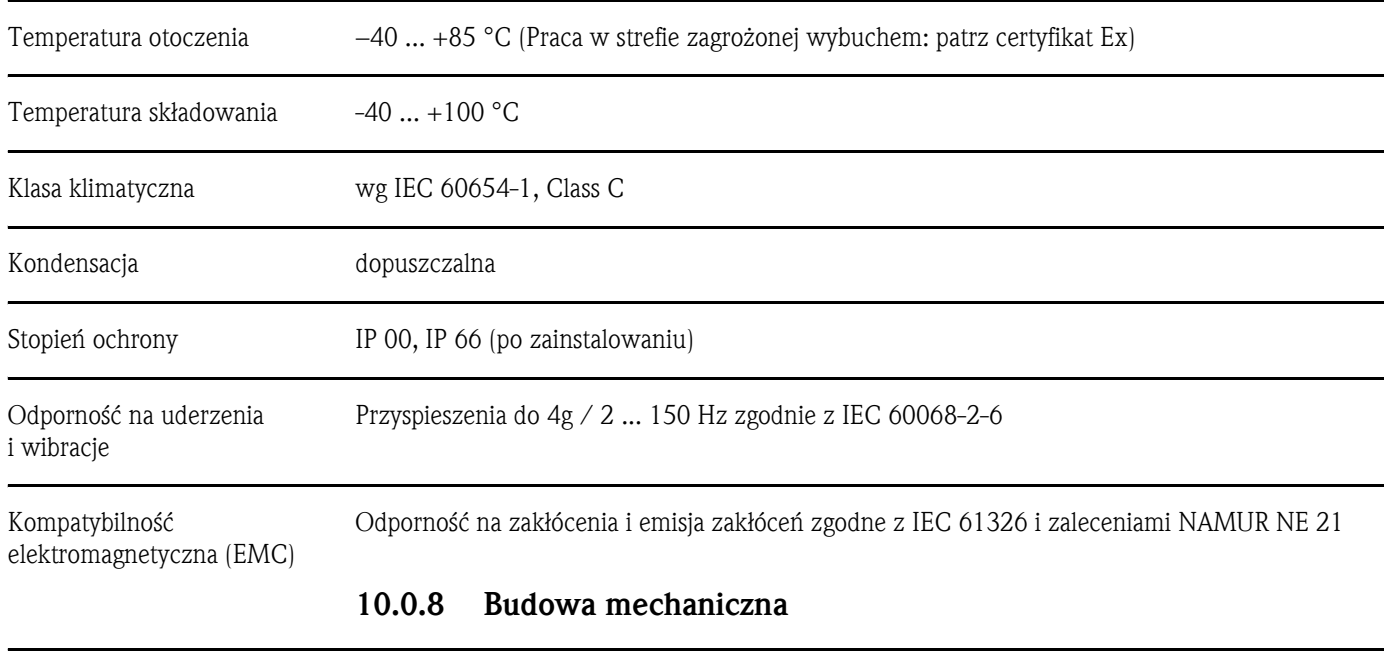

### **10.0.7 Warunki pracy: środowisko**

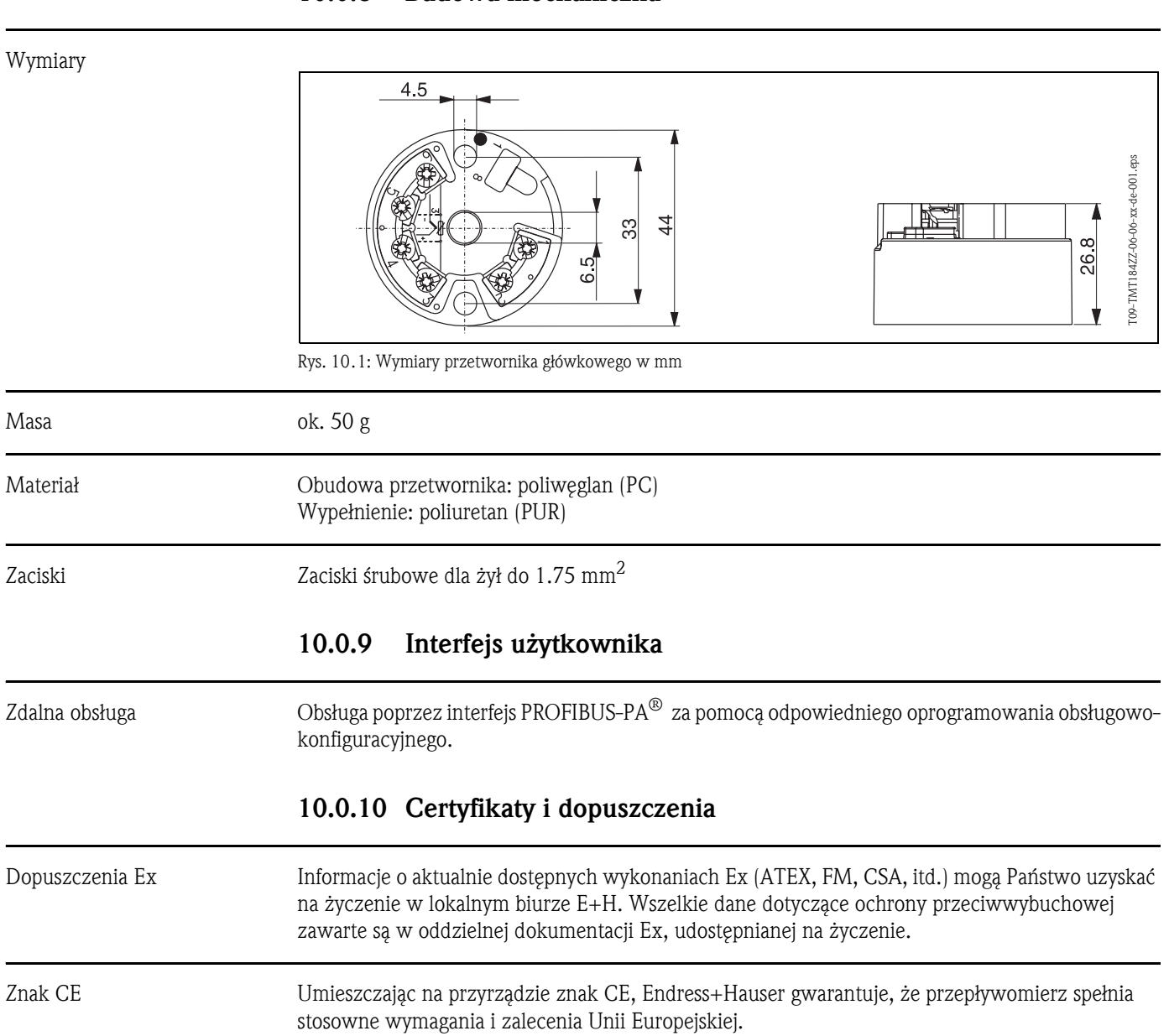

### **10.0.11 Akcesoria**

Patrz »Akcesoria« na str. 34.

### **10.0.12 Dokumentacja uzupełniająca**

- Broszura: Pomiary temperatury (FA006T/09/pl)
- Informacja o systemie PROFIBUS-PA® (SI005S/04/pl, SI027F/09/pl)
- Karta katalogowa iTEMP® PA TMT184 (TI079R/09/pl)
- Uzupełniająca dokumentacja Ex: ATEX (XA008R/09/a3), FM, CSA, itd.
- Instrukcja obsługi 'Komunikacja obiektowa PROFIBUS-DP/-PA: Wskazówki projektowo-uruchomieniowe' (BA198F/00/pl)

Internet: www.pl. endress.com ⇒ PRODUKTY ⇒ Process Solutions ⇒ PROFIBUS

# **Indeks**

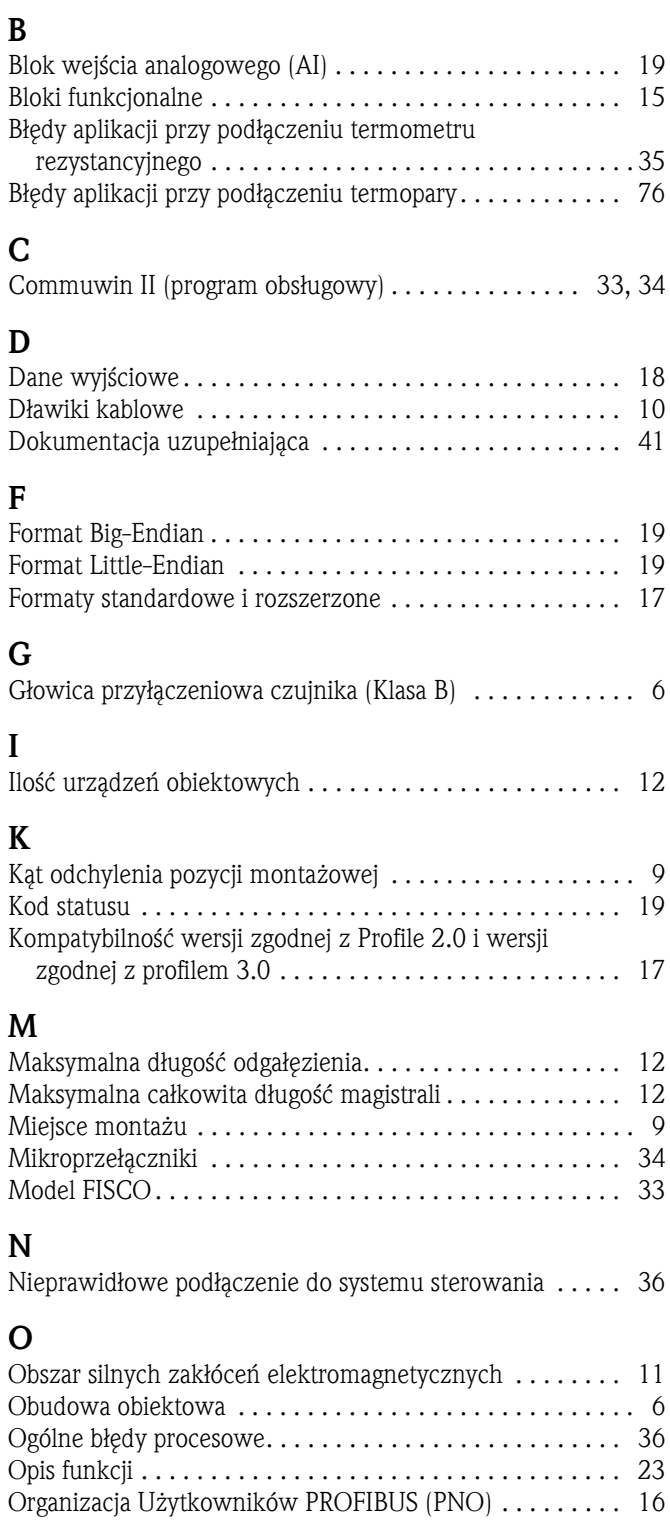

### **P**

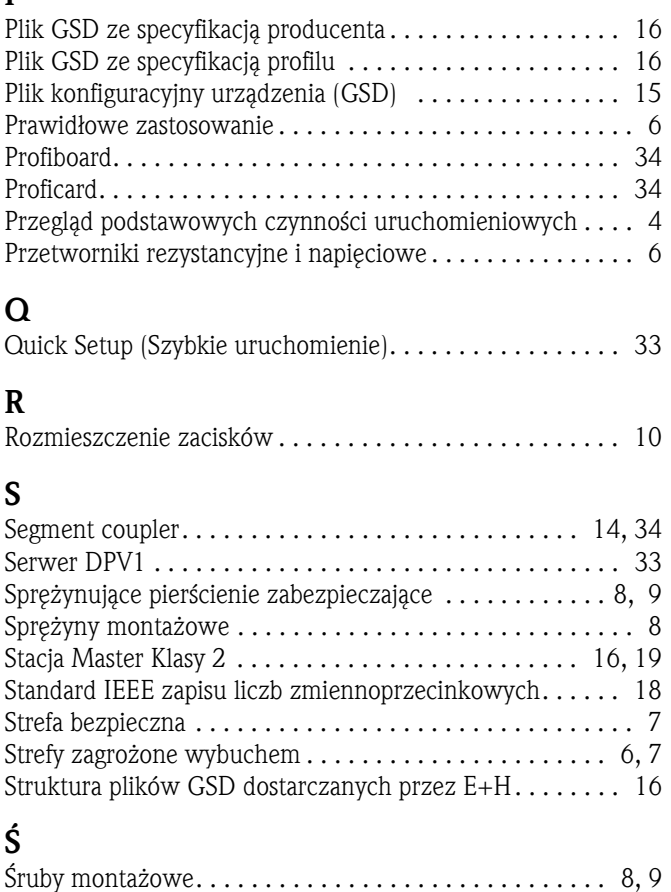

### **T**

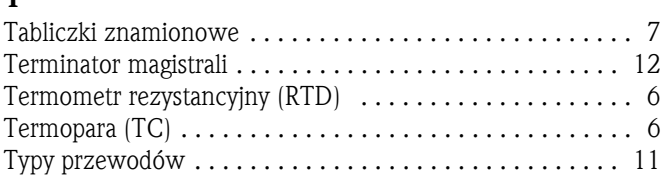

### **W**

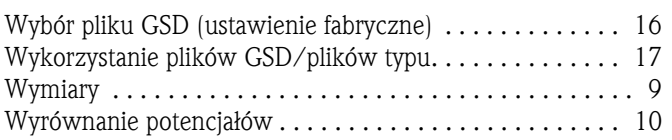

#### Polska

Biuro Centralne Endress+Hauser Polska Spółka z o.o. ul. Piłsudskiego 49-57 50-032 Wrocław tel. (71) 780 37 00 fax (71) 780 37 60 e-mail info@pl.endress.com http://www.pl.endress.com

Oddział Gdańsk Endress+Hauser Polska Spółka z o.o. ul. Szafarnia 10 80-755 Gdańsk tel. (58) 346 35 15 fax (58) 346 35 09

Oddział Gliwice Endress+Hauser Polska Spółka z o.o. ul. Łużycka 16 44-100 Gliwice tel. (32) 237 44 02 (32) 237 44 83 fax (32) 237 41 38

Oddział Poznań Endress+Hauser Polska Spółka z o.o. ul. Staszica 2/4 60-527 Poznań tel. (61) 842 03 77 fax (61) 847 03 11

Oddział Rzeszów Endress+Hauser Polska Spółka z o.o. ul. Hanasiewicza 19 35-103 Rzeszów tel. (17) 854 71 32 fax (17) 854 71 33.

Oddział Warszawa Endress+Hauser Polska Spółka z o.o. ul. Mszczonowska 7 Janki k/Warszawy 05-090 Raszyn tel. (22) 720 10 90 fax (22) 720 10 85

www.pl.endress.com

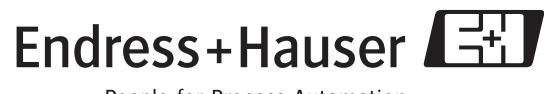

People for Process Automation